Operation Manual

# **Four Channel Shutter Driver**

**SR474**

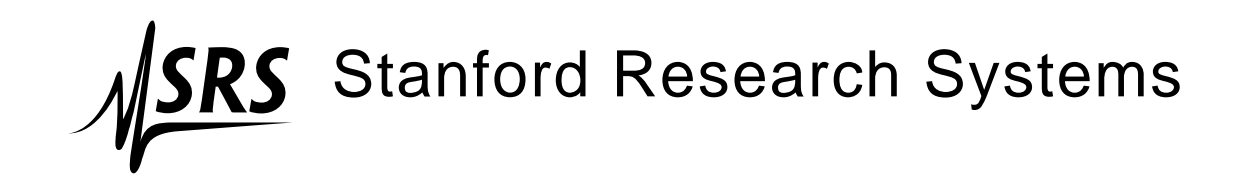

Revision 1.0 • February 9, 2009

# **Certification**

Stanford Research Systems certifies that this product met its published specifications at the time of shipment.

#### **Warranty**

This Stanford Research Systems product is warranted against defects in materials and workmanship for a period of one (1) year from the date of shipment.

#### **Service**

For warranty service or repair, this product must be returned to a Stanford Research Systems authorized service facility. Contact Stanford Research Systems or an authorized representative before returning this product for repair.

Information in this document is subject to change without notice.

Copyright © Stanford Research Systems, Inc., 2009. All rights reserved.

Stanford Research Systems, Inc. 1290–D Reamwood Avenue Sunnyvale, CA 94089 USA Phone: (408) 744-9040 • Fax: (408) 744-9049 **www.thinkSRS.com** • **e-mail: info@thinkSRS.com**

Printed in U.S.A. Document number 9-01635-903

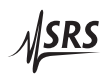

# **Contents**

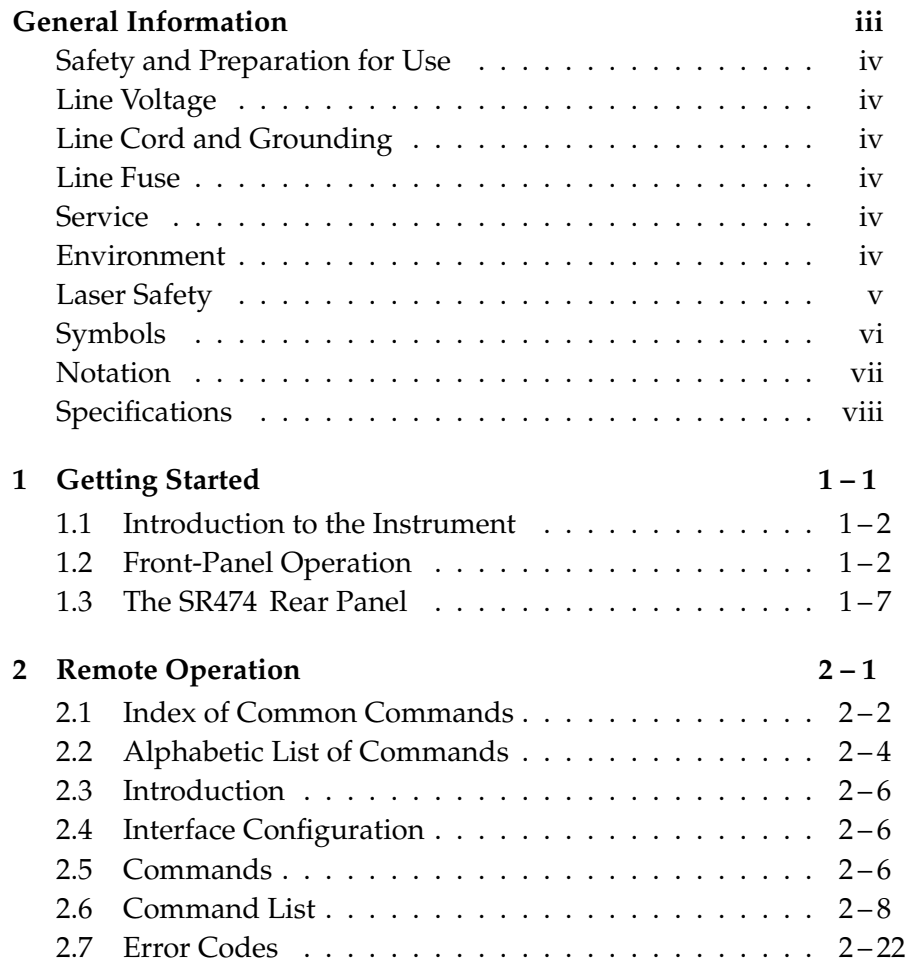

# **General Information**

The SR474 Four Channel Shutter Driver is a flexible instrument capable of driving and providing I/O interfaces for up to four external SR470 Series Laser Shutter heads.

The shutter heads can be controlled through rear-panel TTL level inputs that accept external timing signals. Alternately, each of the four channels can be individually controlled manually through front panel buttons or through a remote interface.

The Global Control section of the front-panel allows you to set all channels to their "normal" or "*Normal*" states. Remote operation is supported with GPIB, RS-232 and Ethernet computer interfaces. All instrument functions can be controlled and read over any of the interfaces. Shutter faults are automatically detected and result in audible, visible and electronic alarms.

# **Safety and Preparation for Use**

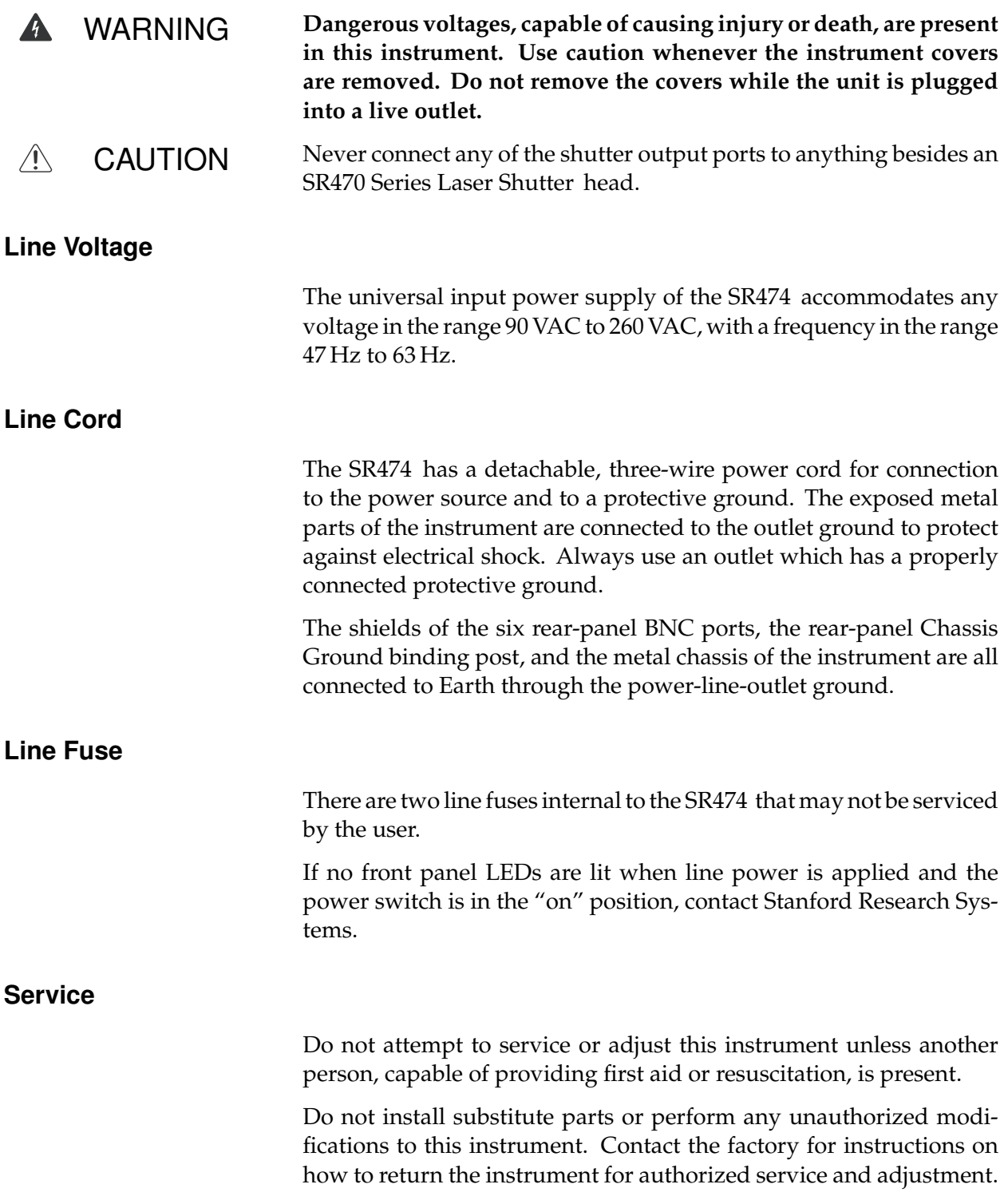

#### **Environment**

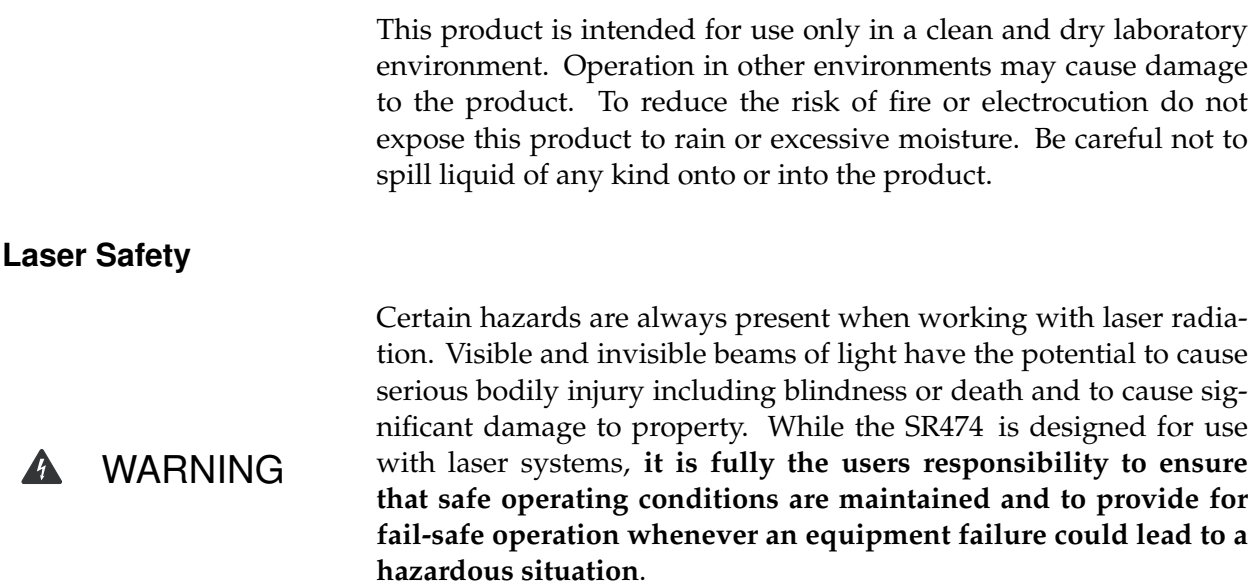

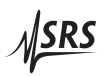

# **Symbols you may Find on SRS Products**

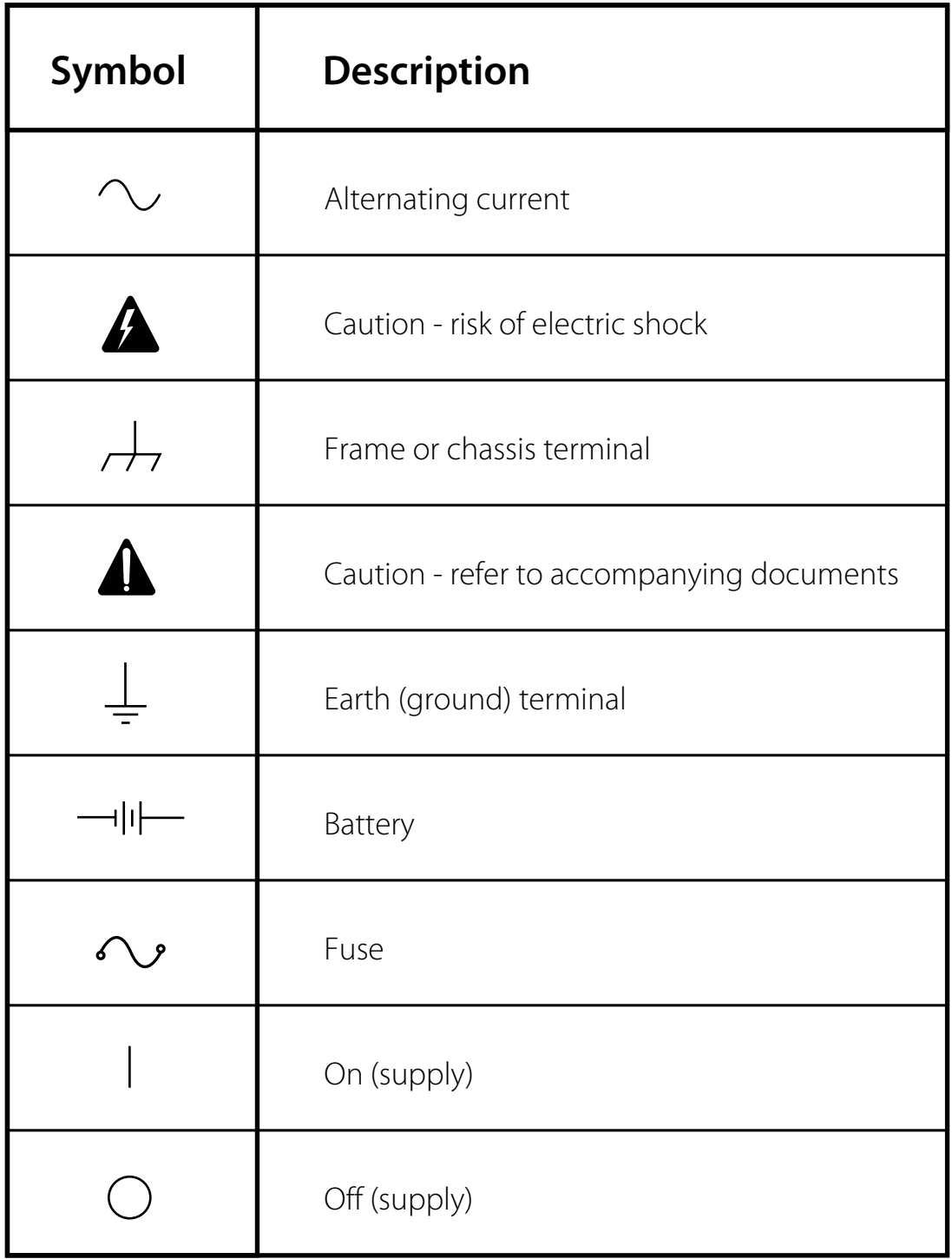

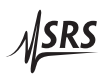

# **Notation**

The following notation will be used throughout this manual.

WARNING A warning means that injury or death is possible if the instructions are not obeyed.

 $\sqrt{N}$ 

CAUTION A caution means that damage to the instrument or other equipment is possible.

Typesetting conventions used in this manual are:

- Front-panel buttons are set as  $\vert$  Button  $\vert$ .
- Front-panel indicators are set as Remote.
- Remote command names are set as \*IDN?.
- Literal text other than command names is set as OFF.

Remote command examples will all be set in monospaced font. In these examples, data sent by the host computer to the SR474 are set as straight teletype font, while responses received by the host computer from the SR474 are set as slanted teletype font.

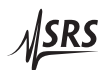

# **Specifications**

# **Operation**

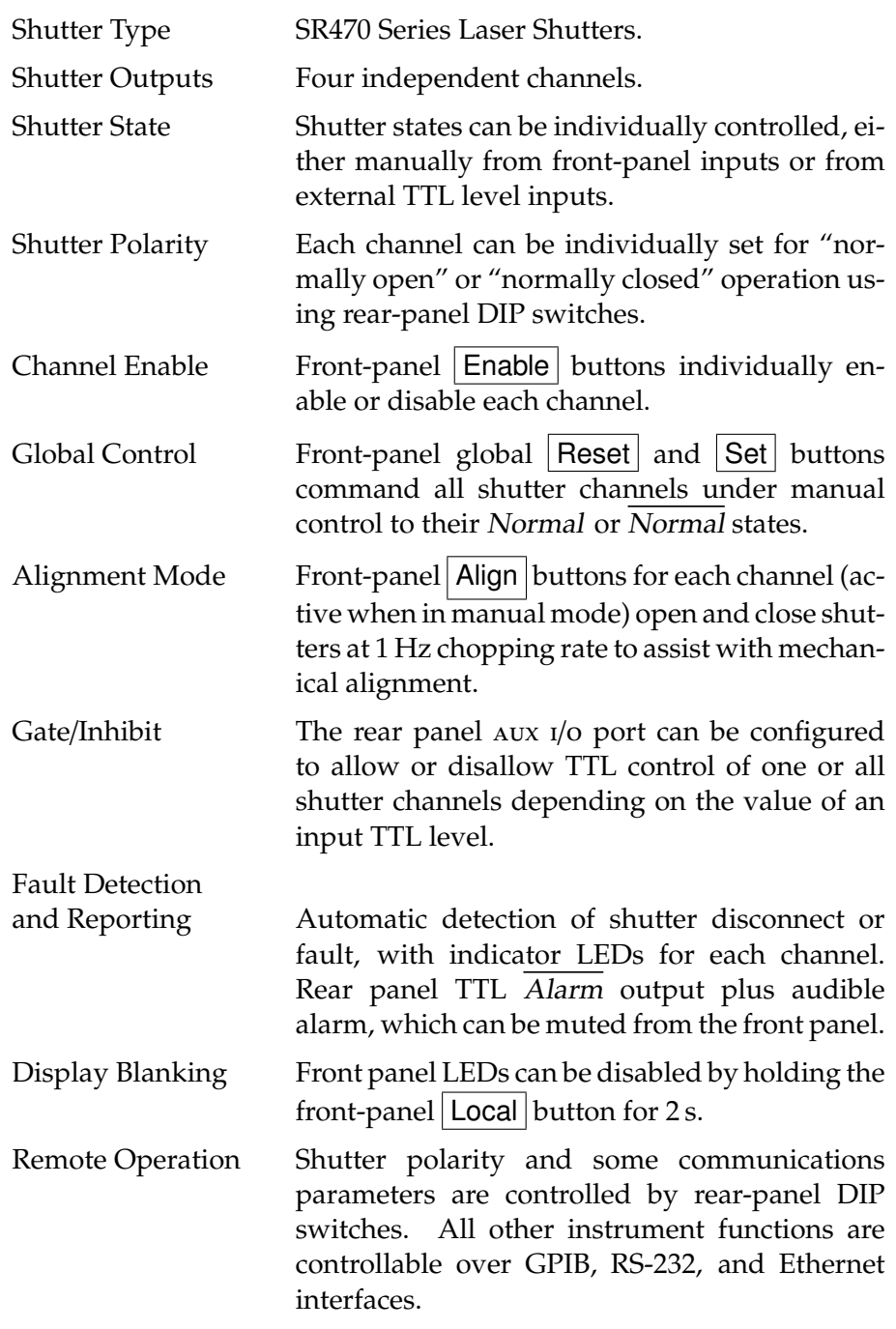

#### **Electrical and Mechanical**

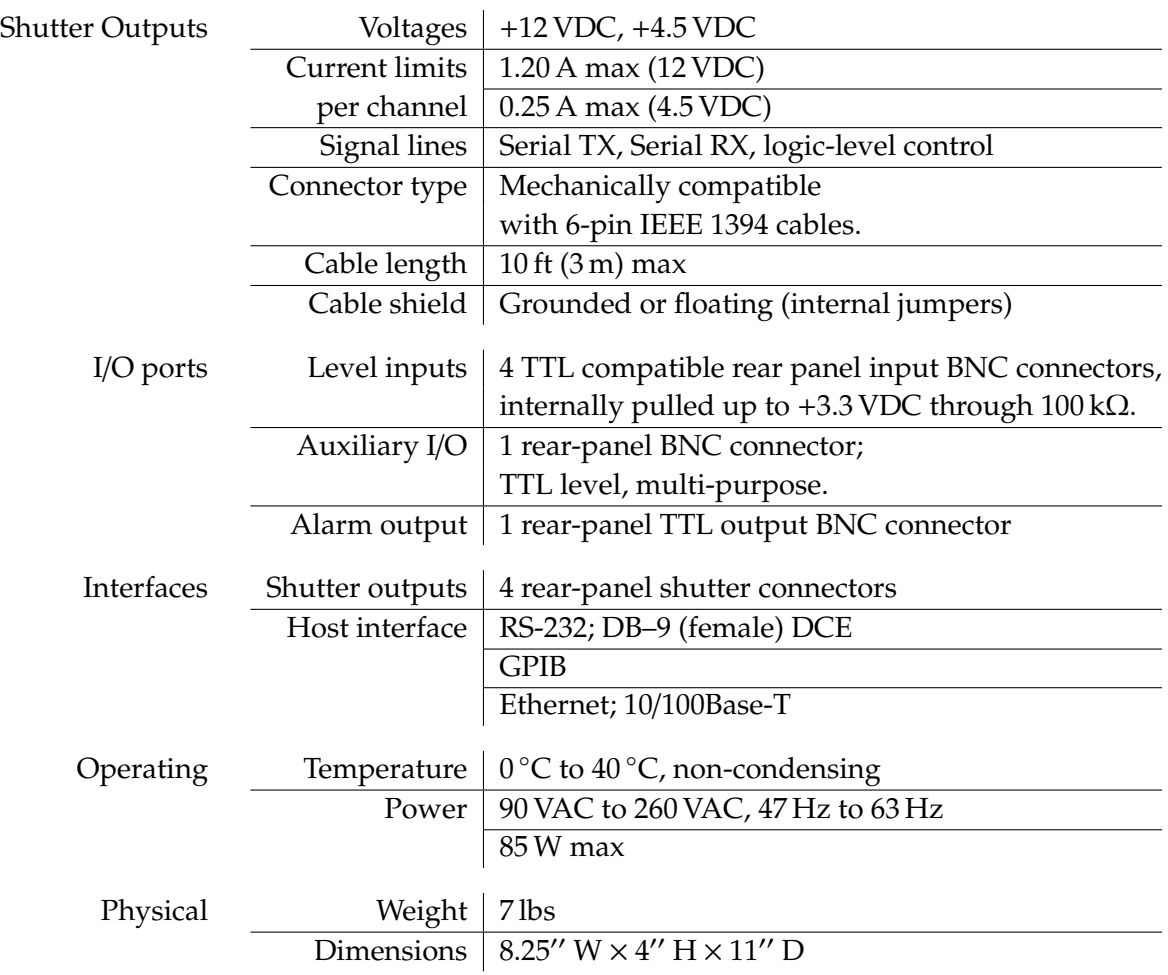

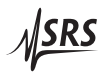

# **1 Getting Started**

This chapter gives you the necessary information to get started quickly with the SR474 Four Channel Shutter Driver.

# **In This Chapter**

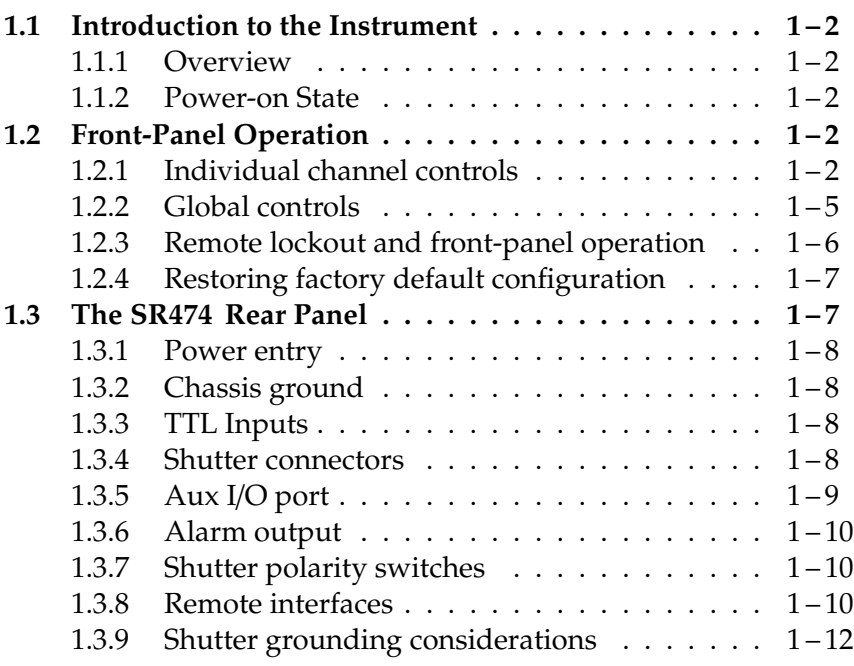

#### **1.1 Introduction to the Instrument**

The SR474 Four Channel Shutter Driver is ideally suited for applications requiring one or several laser shutters in situations where external timing or control signals are available.

#### **1.1.1 Overview**

The basic function of the SR474 Four Channel Shutter Driver is to provide power, manual control, and I/O interfaces to between one and four SR470 Series Laser Shutters. The shutters connect to outputs on the rear panel of the instrument, and can be controlled by rearpanel TTL level inputs or manually from either the front panel or remote interfaces.

#### **1.1.2 Power-on State**

The SR474 stores its operation state in non-volatile memory, including the configurations of the four shutter channels and the remote interfaces.

At power-on, the SR474 will return to its previous configuration after a brief system check and initialization.

#### **1.2 Front-Panel Operation**

The front panel of the SR474 (Figure 1.1) provides simple controls for the operator and displays the shutter states at a glance. The panel is divided into five sections: four identical sections that each correspond to a single shutter channel, and a Global Control section.

#### **1.2.1 Individual channel controls**

The four shutter channels can be individually controlled and monitored through the front panel sections labeled "**Channel 1**" through "**Channel 4**." The interface for each channel is identical.

The top half of the channel interface has two keys,  $\vert$  State  $\vert$  and  $\mathsf{Enable}$  along with status indicators for four possible states that are possible for each shutter channel: OPEN, CLOSED, OFF, and FAULT. These states are mutually exclusive and in most cases exactly one of the four indicators is lit.

The bottom half of the channel interface has the key  $\vert$  Source  $\vert$  and associated indicators for selecting and monitoring the mode of channel control. The  $\vert$  Align  $\vert$  key provides automatic opening and closing to assist with mechanical alignment of your shutter head.

| <u> NSRS</u><br><b>Stanford Research Systems</b><br>Model SR474 Four Channel Shutter Driver |                                          |                                              |                                              |                                          |
|---------------------------------------------------------------------------------------------|------------------------------------------|----------------------------------------------|----------------------------------------------|------------------------------------------|
| <b>Global Control</b>                                                                       | <b>Channel 1</b>                         | <b>Channel 2</b>                             | <b>Channel 3</b>                             | <b>Channel 4</b>                         |
| (NORMAL)<br>Reset                                                                           | <b>OPEN</b><br>State<br><b>CLOSED</b>    | <b>OPEN</b><br><b>State</b><br><b>CLOSED</b> | <b>OPEN</b><br><b>State</b><br><b>CLOSED</b> | <b>OPEN</b><br>State<br><b>CLOSED</b>    |
| (NORMAL)<br>Set                                                                             | <b>OFF</b><br>Enable<br><b>FAULT</b>     | <b>OFF</b><br>Enable<br><b>FAULT</b>         | <b>OFF</b><br>Enable<br><b>FAULT</b>         | <b>OFF</b><br>Enable<br><b>FAULT</b>     |
| Audible<br>Alarm<br>Mute                                                                    | <b>TTL</b><br>Source<br>Manual<br>Remote | <b>TTL</b><br>Source<br>Manual<br>Remote     | <b>TTL</b><br>Source<br>Manual<br>Remote     | <b>TTL</b><br>Source<br>Manual<br>Remote |
| [Hold: Disp. Off]<br>Disp Off<br>Local<br>Lockout                                           | Align<br>1Hz Chop                        | Align<br>1Hz Chop                            | Align<br>1Hz Chop                            | Align<br>1Hz Chop                        |

Figure 1.1: The SR474 front panel.

#### 1.2.1.1 State key

The  $\text{State}$  key for each channel toggles the state of that channel's shutter head between open and closed when the channel is enabled and in manual control mode.

When a channel is switched away from manual control, the "manual state" of the channel is remembered for when it is eventually switched back to manual control.

#### 1.2.1.2 Enable key

The **Enable** key for channel *n* turns on or off the the shutter head connected to the channel *n* output.

If a given channel is initially in the OFF state, then pressing  $\Box$  Enable will cause the SR474 to attempt to enable the shutter head connected to that channel. If the head powers on successfully, the channel will display its state with either the OPEN or CLOSED indicator.

If  $\mathsf{\mathsf{E}}$  Enable is pressed when there is not a shutter head present on that channel, or if there is head but it reports a fault, the channel will not be enabled, but will instead light up the FAULT indicator. This also turns on the audible alarm, if not muted, and causes the rear-panel alarm output to be asserted. In the event of a fault in the channel, pressing  $\vert$  Enable  $\vert$  will clear the *FAULT* indicator and to return the channel to the OFF state.

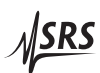

Note: The shutter "logic" power supply (at +4.5 VDC) is always provided to each connected shutter when the SR474 is powered on, whether or not the channel is enabled. This is a separate power supply from the +12 VDC line that provides power to the motor (coil) in an attached shutter head.

When a channel of the SR474 is in the OFF state, a shutter head connected to that channel is said to be in Standby mode. In this mode, the logic power supply provides power for serial communications, but the +12 VDC power supply is not available to change the position of the shutter blade. The shutter blade position is therefore indeterminate.

#### 1.2.1.3 Source key

The Source key for channel *n* selects the mode of control for a shutter head connected to the channel *n* output.

Two of the indicators by the key, TTL and Manual, are mutually exclusive and indicate which of the two possible control modes is selected for the shutter. Pressing the Source key will toggle between these two modes.

In the Manual source mode, the state of the shutter is controlled to be open or closed by direct user input, as selected by the  $\vert$  State  $\vert$  key and its indicators (§1.2.1.1).

In the TTL source mode, the state of the shutter is controlled by the level of the rear-panel TTL input for that channel. When the rearpanel TTL input is high (unasserted), the shutter is commanded to be in the Normal state. When the TTL input is low (asserted), the shutter is commanded to be in the Normal state.

The polarity of each shutter channel is either normally open or normally closed as determined by the configuration of the rear-panel DIP switches (§1.3.7).

The third indicator near the  $\vert$  Source  $\vert$  key is the *Remote* indicator. This indicates when the instrument is addressed over a remote interface. The channel is then in the Remote mode. Local control of the channel can be re-established by pressing the Source key. The mode can also be cleared for all channels at once by pressing the Local key in the lower left hand coner of the front panel. See also §1.2.3 for more about remote and lockout modes.

#### 1.2.1.4 Align key

The  $\vert$  Align  $\vert$  key for each channel enables an alignment mode, where the shutter is commanded to chop (open and close) at a rate of approximately 1 Hz. This mode is intended to help facilitate mechanical alignment and identification of the shutter heads. This function is only available when connected shutter head is enabled and in the Manual control mode.

#### **1.2.2 Global controls**

The four keys in the Global Control section of the front panel provide functions that address all four channels or the instrument as a whole.

#### 1.2.2.1 Global manual control: Set and Reset

The top half of the Global Control section has two keys, Reset and Set. These keys affect all channels that are currently enabled and in the Manual source mode, and are only operational when the instrument is under local control. Pressing  $\left|\mathsf{Set}\right|$  commands each affected shutter channel to its  $\overline{Normal}$  state, and pressing Reset returns each affected shutter channel to its Normal state.

If a shutter channel is not in *Manual* mode when  $\text{Reset}$  or  $\text{Set}$ is pressed, the saved "manual state" will be updated for when the channel is eventually returned to manual control.

Holding down either Reset or Set for approximately two seconds will force global Set/Reset, meaning that all four channels will be placed in the Manual source mode and all enabled channels will be commanded to their respective Normal / Normal states.

Each shutter channel on the SR474 can independently be configured to be normally open or normally closed by setting rear-panel DIP switches (§1.3.7).

#### 1.2.2.2 Alarm key

The Alarm key toggles the configuration of the SR474 audio alarm between the states of Audible and Mute.

The rear-panel Alarm output (§1.3.6) is asserted (pulled low) whenever at least one of the four shutter channel FAULT indicators is lit. In the event that an alarm is asserted, the SR474 will continuously emit a loud siren-like noise to attract attention if the Audible mode is selected. No alarm noise will be made while the Mute mode is selected.

An active audio alarm can be silenced by pressing the  $\vert$  Alarm  $\vert$  key, switching the unit to the Mute state. An alarm can also be silenced by clearing the fault that is causing the alarm– for example, by pressing

<u> NSRS</u>

the  $|$  Enable  $|$  key to turn off a channel that has its  $FAULT$  indicator lit.

The alarm functions are intended to help draw attention to fault conditions that might otherwise be difficult to detect. For example, if an enabled shutter head is disconnected, that shutter's channel will be placed into the fault condition. The expected configuration of the SR474 is also saved, such that if a shutter head is accidentally disconnected during a power outage, a fault will be declared in that channel when power is restored, and cannot be cleared by merely cycling the power. Operator action is required to clear a fault condition.

#### 1.2.2.3 Utility Functions: Local, Display Off

The bottom button in the Global Control section is the  $|\text{Local}|$  key. Pressing this key restores the instrument to local control after it has been accessed over one of the remote interfaces. See also §1.2.3 for more about local and remote modes.

The  $\lfloor$  Local  $\lfloor$  key has an alternate function, which is to turn off most of the front-panel LED indicators when the key is held down for 2 s. When this is done, all front panel LEDs will go dark except for the Disp Off indicator by the  $|Local|$  key. To turn the display back on, hold the key for 2 s again. Turning off the display may be helpful because it prevents the OPEN and CLOSED indicators from blinking synchronously with shutter operation; a potential nuisance in certain laboratory environments.

#### **1.2.3 Remote lockout and front-panel operation**

When a host computer accesses the SR474 over one of the remote interfaces, it normally places the unit in the Remote state, where most manual input is not allowed. This is indicated by the Lockout indicator, which is located by the  $|\text{Local}|$  key at lower left corner of the front panel.

To return to front panel operation from Remote mode, press the  $|$  Local key. It is also possible to individually return any of the four shutter channels to local control by pressing its Source key. This selection takes the relevant channel out of remote mode.

The SR474 can also be placed into complete lockout mode by using the LOCK? query over a remote interface. In this mode the Lockout indicator is lit, but the instrument will not respond to any front panel input, including the  $|Local|$  key. This mode can only be disabled using the UNLK? query over a remote interface or by cycling the power to the instrument, as described in §2.6.4.

The SR474 can be reset to its factory-default settings by power cycling the unit with the Reset key depressed. This is equivalent to sending the \*RST command over one of the remote interfaces. It performs the following actions:

- 1. Turn off all shutter channels
- 2. Place all shutters in manual control
- 3. Set all shutters to the unasserted (Normal) state
- 4. Turn off chopping (alignment mode) on all channels
- 5. Select Audible alarm mode
- 6. Turn the display on
- 7. Select manual configuration for the rear Aux I/O port

Recalling factory default settings this way does not affect the interface configuration. Most of the interface configuration is determined by the rear panel DIP switches. However, an internal ip address can be configured via the remote interfaces. These values may be reset to factory defaults by power cycling the unit with the Local key depressed. In this case the internal IP addresses are set to 0.0.0.0, and compatibility mode is disabled.

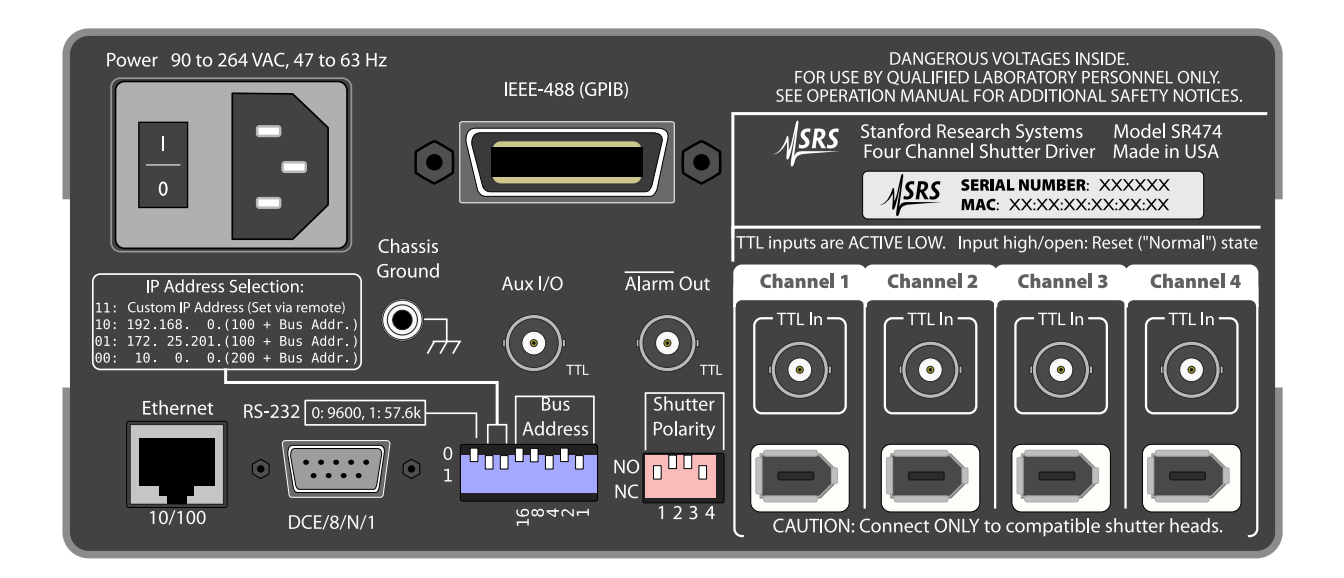

Figure 1.2: The SR474 rear panel.

### **1.3 The SR474 Rear Panel**

The rear panel of the SR474 (see Figure 1.2) provides input and output connectors for controlling the four shutters, an alarm output,

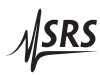

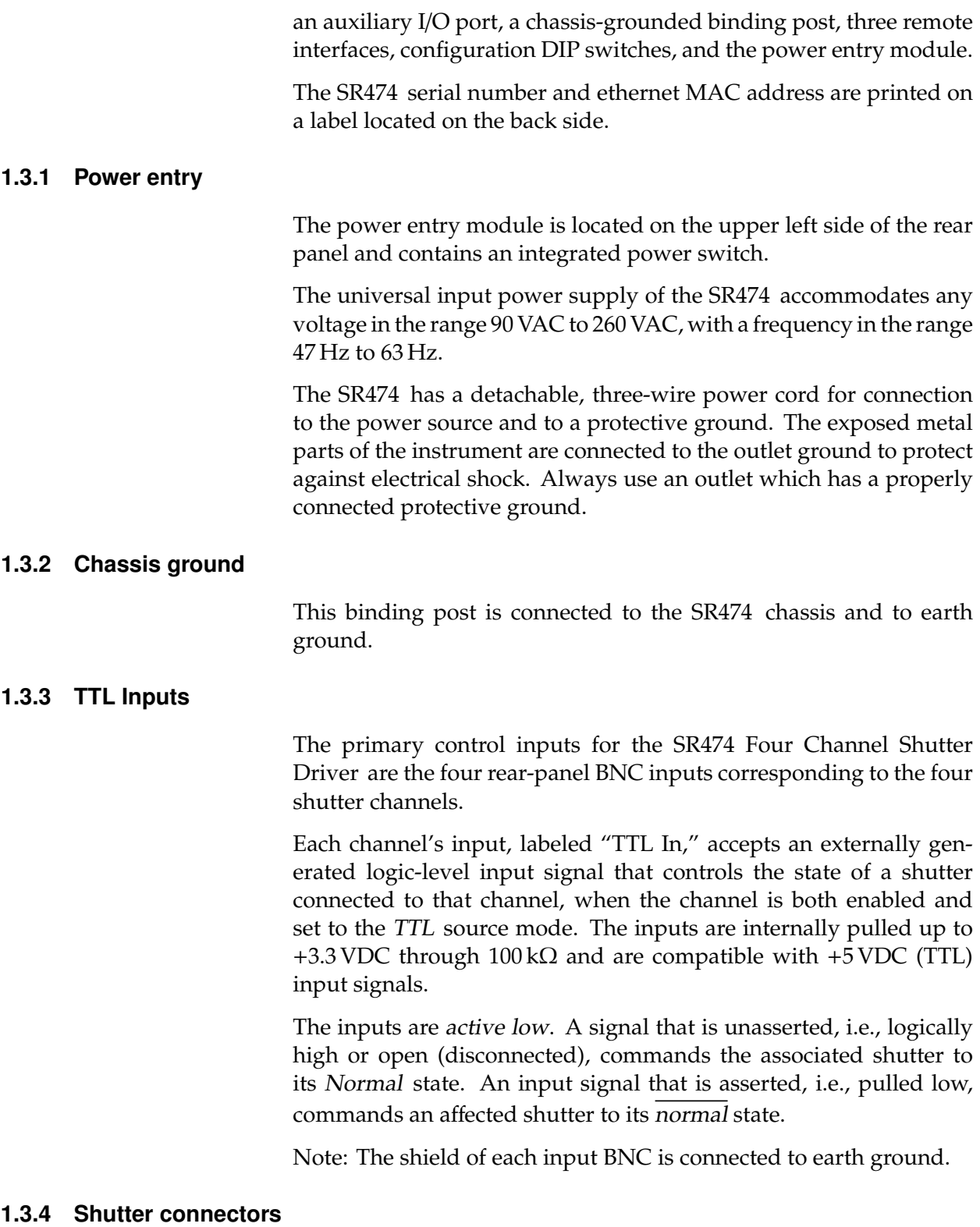

The SR474 has four output connectors, each of which provides power and interface connections for an external SR470 Series Laser Shut-

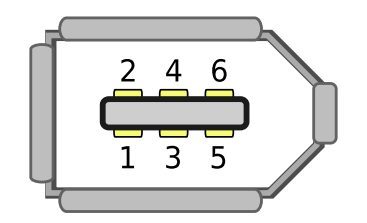

Figure 1.3: Shutter connector pinout, as seen looking into one of the connectors on the rear panel.

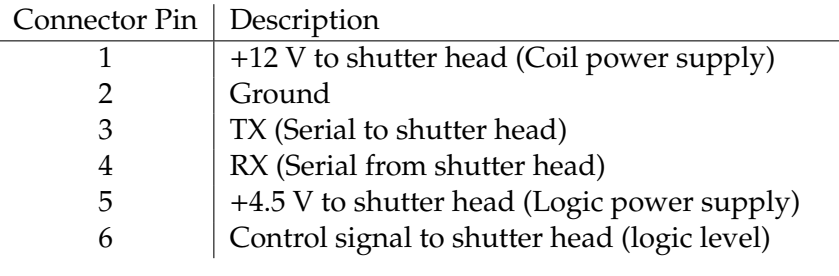

Table 1.1: Shutter connector pinouts

ter head.

#### CAUTION Never connect any of the shutter output ports to anything other than  $\sqrt{N}$ an SR470 Series Laser Shutter head.

The pinout for the connector is shown in Fig. 1.3 and the signal names are shown in Table 1.1.

The shield of each shutter connector is connected to earth ground as it ships from the factory. Please see §1.3.9 about grounding considerations for more information.

### **1.3.5 Aux I/O port**

The rear-panel Auxiliary I/O BNC connector (labeled "Aux I/O") is a multifunction port that can be configured over any remote interface. It can be used for manual TTL-level input or output, as a gate/inhibit input for one or all shutters, or an output to provide a sync signal that follows the state of one or all shutter channels. The factory default setting is configured for manual control, with high output.

The Aux I/O port is internally pulled up to +5 VDC through a 10 k $\Omega$ resistor.

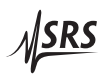

#### **1.3.6 Alarm output**

The Alarm Out rear-panel BNC connector is a TTL output that is normally held high at +5 VDC. This signal is asserted (driven low) whenever one or more of the four shutter channel FAULT indicators is lit.

The Alarm output port is always active. The polarity of the signal is such that the SR474 will no longer hold the Alarm signal at +5 VDC in the event that it loses line power.

#### **1.3.7 Shutter polarity switches**

The polarity of each shutter channel is either normally open or normally closed as determined by the configuration of the rear-panel switches.

The four Shutter Polarity DIP switches are slightly recessed into the chassis to prevent accidental changes. A switch in the "up" position– labeled "NO" – sets the corresponding channel to be normally open, and the "down" position – labeled "NC" – sets the corresponding channel to be normally closed.

Any changes made to the polarity switches will take effect after a brief delay.

#### **1.3.8 Remote interfaces**

Remote operation of the SR474 is supported with GPIB, RS-232 and Ethernet computer interfaces. These interfaces are primarily configured by the rear-panel DIP switches.

For additional information about the remote interface configuration, please see §2.4.

#### 1.3.8.1 IEEE-488 GPIB

The SR474 comes with an IEEE-488 port for communicating over GPIB. The port is located on the rear panel of the SR474. The GPIB address is configured with the rightmost five positions of the larger DIP switch block; these position are labled "Bus Address."

The DIP switches encode the GPIB bus address as a binary number in the range 0 to 31. The labels printed around the DIP switch indicate the polarity and bit order: A switch represents a binary '0' in the "up" position or a binary '1' in the "down" position, and the least-significant bit is on the right hand side. A setting of up-updown-up-down, reading left to right on the bus address switches (as shown in Figure 1.2), represents a binary 00101, correspoding to bus address 5. As a special case, address 31 (all five bus address switches down) is reserved as a setting to disable the SR474 GPIB interface.

Any changes made will not take effect until the instrument is power cycled.

#### 1.3.8.2 Ethernet

The SR474 comes standard with an RJ-45 network communications port located on the rear panel. The port may be used to communicate with the SR474 over a 10/100 Base-T ethernet connected network or LAN. The SR474 supports static network configuration as determined by the rear panel DIP switches. Any changes made to the interface configuration will not take effect until the interface is reset or the unit is power cycled.

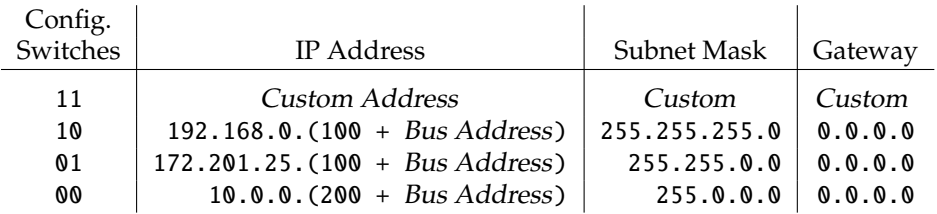

#### Table 1.2: IP Address configuration

The IP Address configuration is primarily selected by switches 2 and 3 of the larger DIP switch; these position are labeled "IP Address Selection." As with the GPIB address selection, a switch either represents a binary '0' in the up position, or a binary '1' in the down position. There are four possible ways to arrange these two switches: 00, 01, 10, and 11. The corresponding configurations are shown in Table 1.2.

These switches give a number of possible static IP addresses that may be useful for your SR474 depending on your network environment. As an example, with the two switches set to 00 (both up) and the (GPIB) Bus Address set to 15, the IP address will be configured as 10.0.0.215, the subnet mask will be 255.0.0.0, and the default gateway will be 0.0.0.0. Using a remote interface, it is also possible to assign custom values for these three parameters. Set the configuration switches to 11 to use your custom value.

#### 1.3.8.3 RS-232

The SR474 comes standard with an RS-232 communications port located on the rear panel of the SR474. The RS-232 interface connector

<u> NSRS</u>

is a standard 9 pin, type D, female connector configured as a DCE (transmit on pin 3, receive on pin 2). The factory default communication parameters are set to: 8 Data bits, 1 Stop bit, No Parity, No Hardware Flow Control. All of these parameters are fixed. The baud rate may be set to either 9600 to 57600 via the leftmost switch on the large DIP switch block. Any changes made to the interface configuration will not take effect until the unit is power cycled.

#### **1.3.9 Shutter grounding considerations**

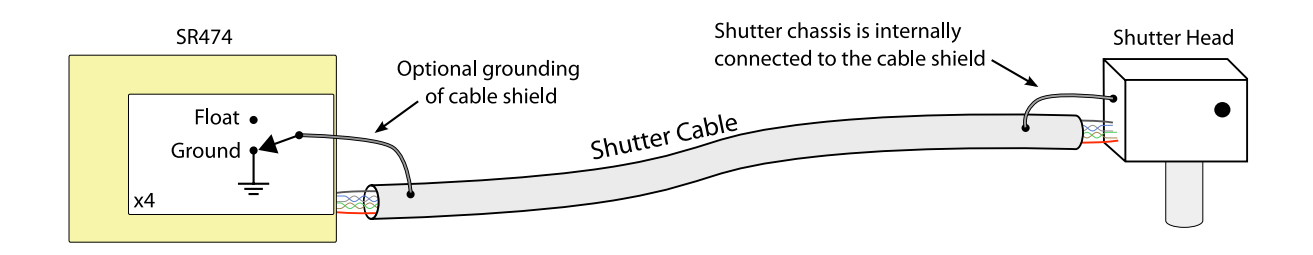

Figure 1.4: Grounding the shield of the shutter cable.

For reliable operation of a shutter head connected to the SR474 it is essential that the shield of the cable to the shutter is properly grounded.

The grounding scheme for the shutter cable is shown in Fig. 1.4. The cable connects a rear-panel output to an external shutter head. Inside the shutter head, there is an electrical connection between its chassis (case) and the shield of the cable. If the chassis of the shutter head is electrically connected to earth ground, for example by way of attachment to a grounded optical table, then the shield will be grounded as well. The SR474 can internally connect the cable shield to ground or leave it floating, as selected by an internal jumper for each channel. The factory default setting is to ground the shield for each of the four shutter channels.

If a shutter head is properly grounded and thereby providing a suitable ground to the cable shield, it may be desirable to remove the shield-ground connection for that channel inside the SR474.

The procedure for removing shield-ground connection for a channel inside the SR474 is as follows. First, turn off and unplug the unit. Wait one minute after removing power to reduce the risk due to residual voltages inside the instrument. To remove the top cover, first remove the two large screws each from the top halves of the left and right sides of the instrument. The cover can now be removed by carefully sliding it back towards the rear of the instrument while tilting it up (from the rear). The ground connections for the cable shields are in the form of four three-pin headers, each of which is located by the shutter connector for its channel. The jumper locations on the circuit board are listed in Table 1.3. A two-pin jumper on the header selects whether the cable shield is in the grounded or floating configuration, as illustrated in Fig. 1.5. Replace the cover of the instrument before once again attaching it to power.

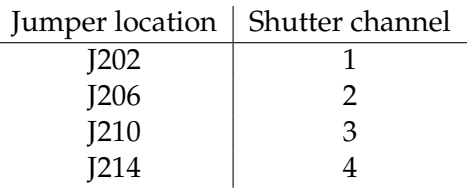

Table 1.3: Grounding jumper locations

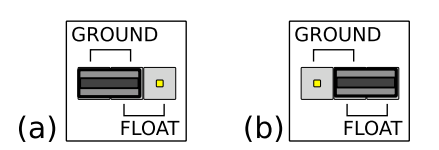

Figure 1.5: Shutter cable ground selection header. Part (a) shows the cable shield grounded at the SR474 with the jumper over the two pins marked "GROUND" and part (b) shows the cable ground floating, where the jumper sits over the two pins marked "FLOAT."

WARNING **Dangerous voltages, capable of causing injury or death, are present**  $\mathbf{A}$ **in this instrument. Use extreme caution whenever the instrument covers are removed. Do not remove the covers while the unit is plugged into a live outlet.**

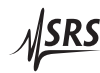

# **2 Remote Operation**

This chapter describes operating the SR474 over the serial interface.

# **In This Chapter**

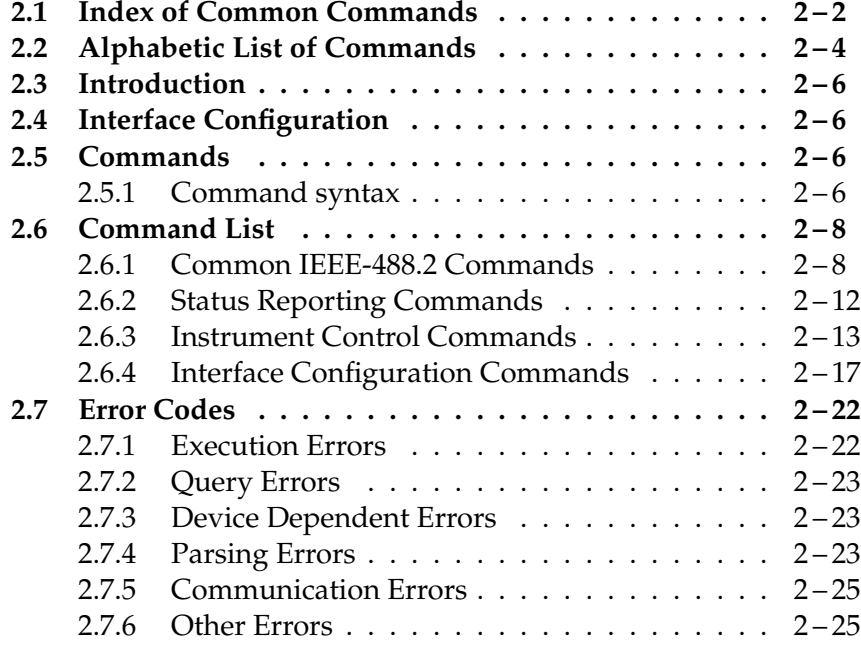

# **2.1 Index of Common Commands**

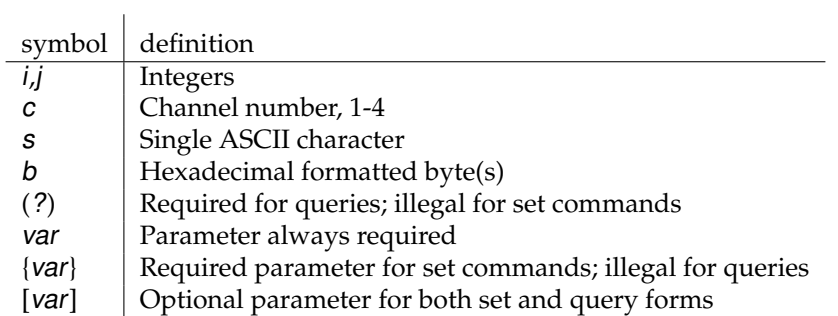

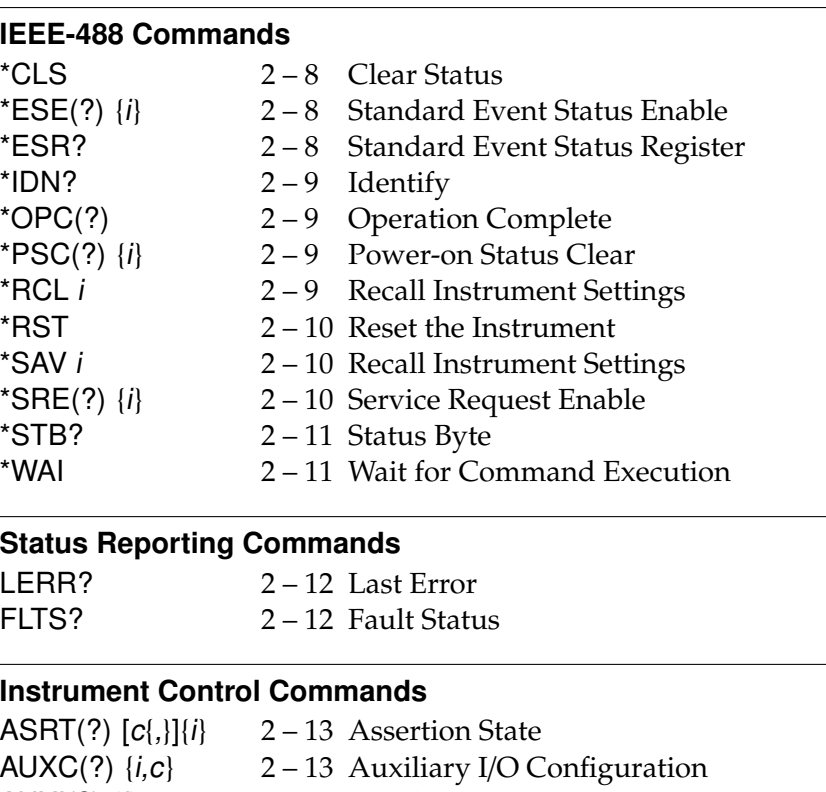

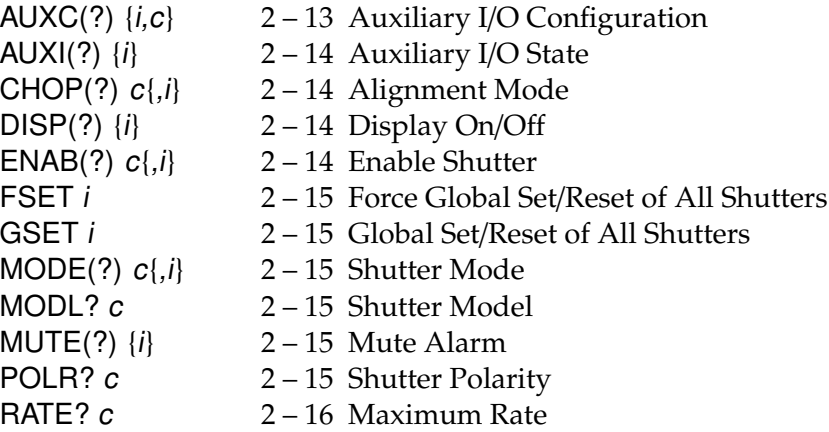

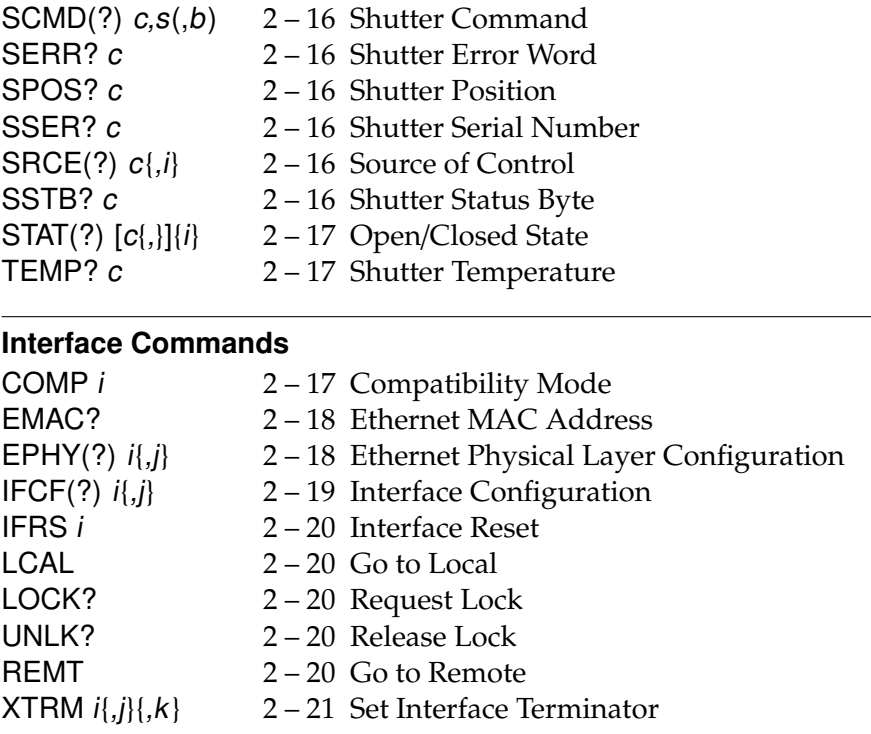

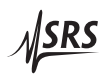

# **2.2 Alphabetic List of Commands**

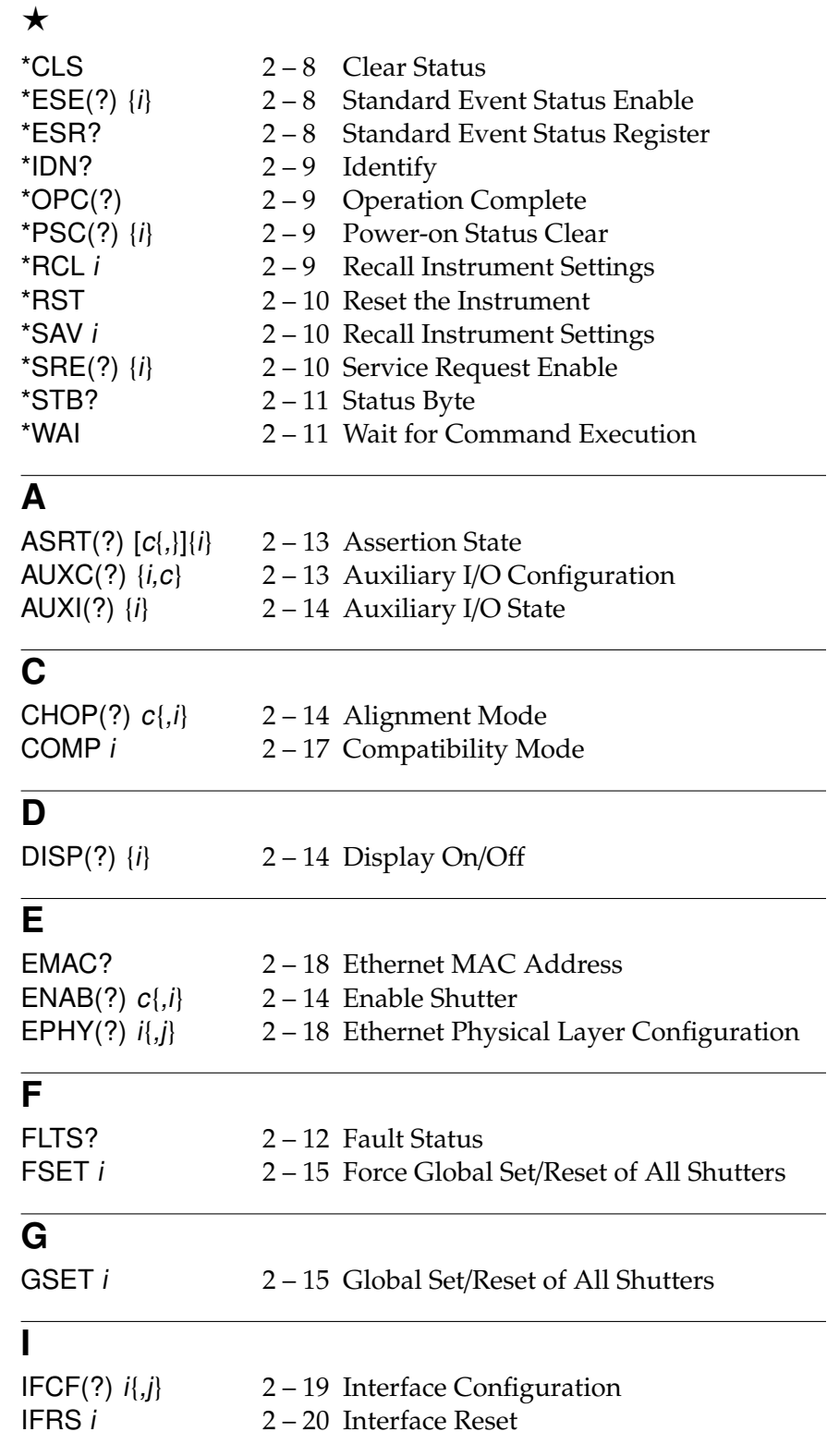

 $M$ SRS

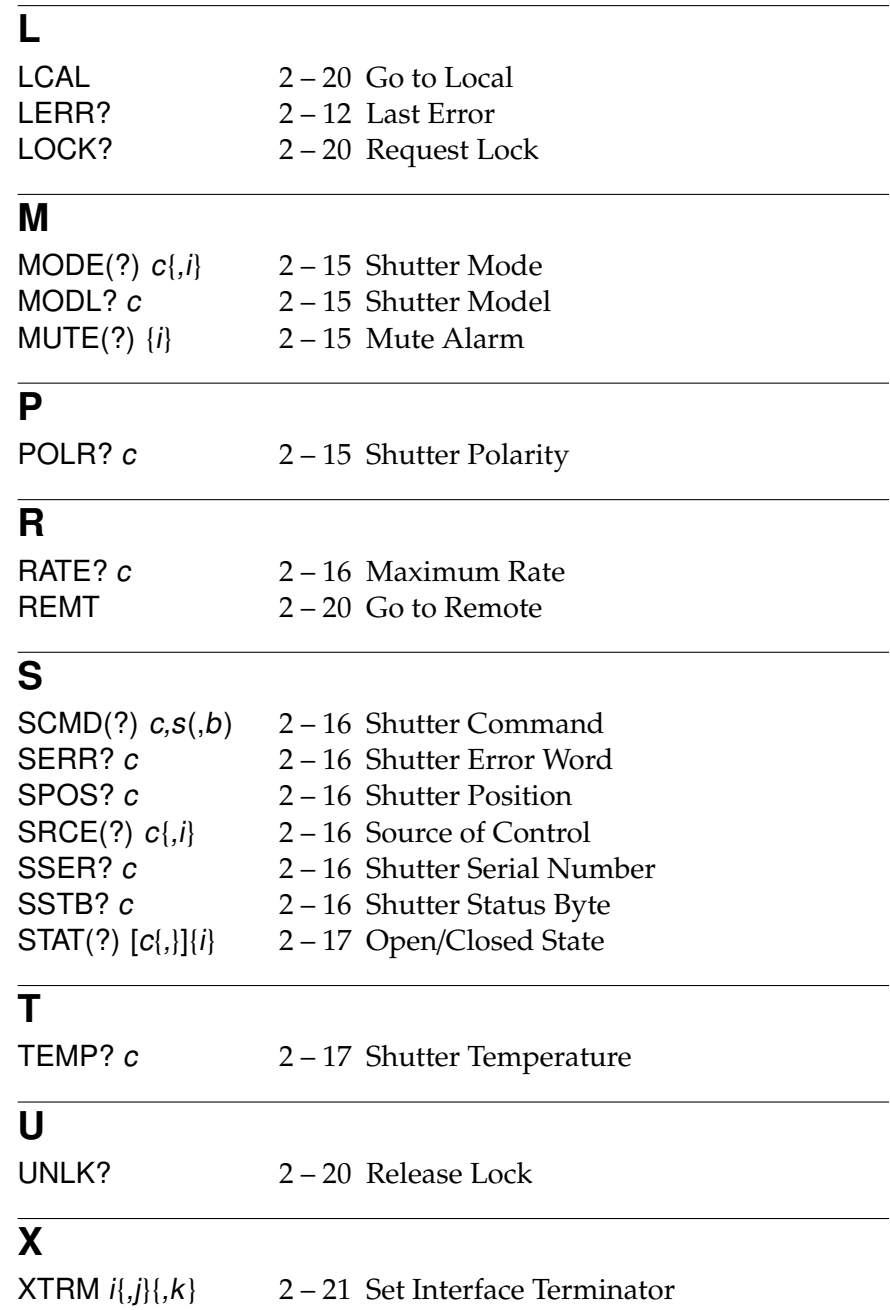

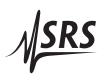

### **2.3 Introduction**

The SR474 may be remotely programmed via the GPIB interface, the RS-232 serial interface, or the LAN ethernet interface using a simple command language documented in this chapter. Any host computer interfaced to the SR474 can easily control and monitor the operation of the SR474.

Most of the SR474 instrument settings are stored in non-volatile memory, and at power-on the instrument returns to the state it was last in when power was removed. Exceptions are noted in the command descriptions.

#### **2.4 Interface Configuration**

As detailed in §1.3.8, most of the SR474 remote interface configuration is set via rear-panel DIP switches. The GPIB and RS-232 interfaces settings completely determined by those switches. The ethernet interface can also be configured by the rear-panel DIP switches to use a user selectable "custom" IP address that is settable by remote command.

#### **2.5 Commands**

This section provides syntax and operational descriptions for remote commands.

#### **2.5.1 Command syntax**

Communications with the SR474 uses ASCII characters. All commands are 4-characters long and are case-insensitive. Standard IEEE-488.2 defined commands begin with the "\*" character followed by 3 letters. SR474 specific commands are composed of 4 letters.

The four letter mnemonic (shown in CAPS) in each command sequence specifies the command. The rest of the sequence consists of parameters.

Commands may take either set or query form, depending on whether the "?" character follows the mnemonic. Set only commands are listed without the "?", query only commands show the "?" after the mnemonic, and optionally query commands are marked with a "(?)".

Parameters shown in { } and [ ] are not always required. Parameters in { } are required to set a value, and are omitted for queries. Parameters in [ ] are optional in both set and query commands. Parameters listed without any surrounding characters are always required.

#### **Do NOT send ( ) or** { } **or [ ] as part of the command.**

The command buffer is limited to 255 bytes, with 25 byte buffers allocated to each of up to 3 parameters per command. If the command buffer overflows, both the input and output buffers will be flushed and reset. If a parameter buffer overflows, a command error will be generated and the offending command discarded.

Commands are terminated by either a semicolon, a  $\langle CR \rangle$  (ASCII 13), or a  $\langle$ LF $\rangle$  (ASCII 10). If the communications interface is GPIB, then the terminating character may optionally be accompanied by an EOI signal. If the EOI accompanies a character other than a  $\langle LF \rangle$ , a  $\langle LF \rangle$ will be appended to the command to terminate it. Execution of the command does not begin until a command terminator is received. White space is ignored.

Aside from communication errors, commands may fail due to either syntax or execution errors. Syntax errors can be detected by looking at bit 5 (CME) of the event status register (\*ESR?). Execution errors can be detected by looking at bit 4 (EXE) of the event status register. In both cases, an error code, indicating the specific cause of the error, is appended to the error queue. The error queue may be queried with the LERR? command. Descriptions of all error codes can be found in the section Error Codes, starting on page 2 – 22 .

#### 2.5.1.1 Command parameters

In the following description of commands the parameter  $c$  identifies a channel. It must be an integer from 1 to 4. A parameter i denotes an integer value. Restrictions limiting the range of valid values will be noted in the command description.

#### 2.5.1.2 Examples

Commands may be given with a simple example illustrating their usage. In these examples, all data sent by the host computer to the SR474 are set as straight teletype font, while responses received the host computer from the SR474 are set as slanted teletype font.

The usage examples vary with respect to set/query, optional parameters. These examples are not exhaustive, but are intended to provide a convenient starting point for user programming.

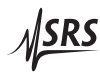

# **2.6 Command List**

# **2.6.1 Common IEEE-488.2 Commands**

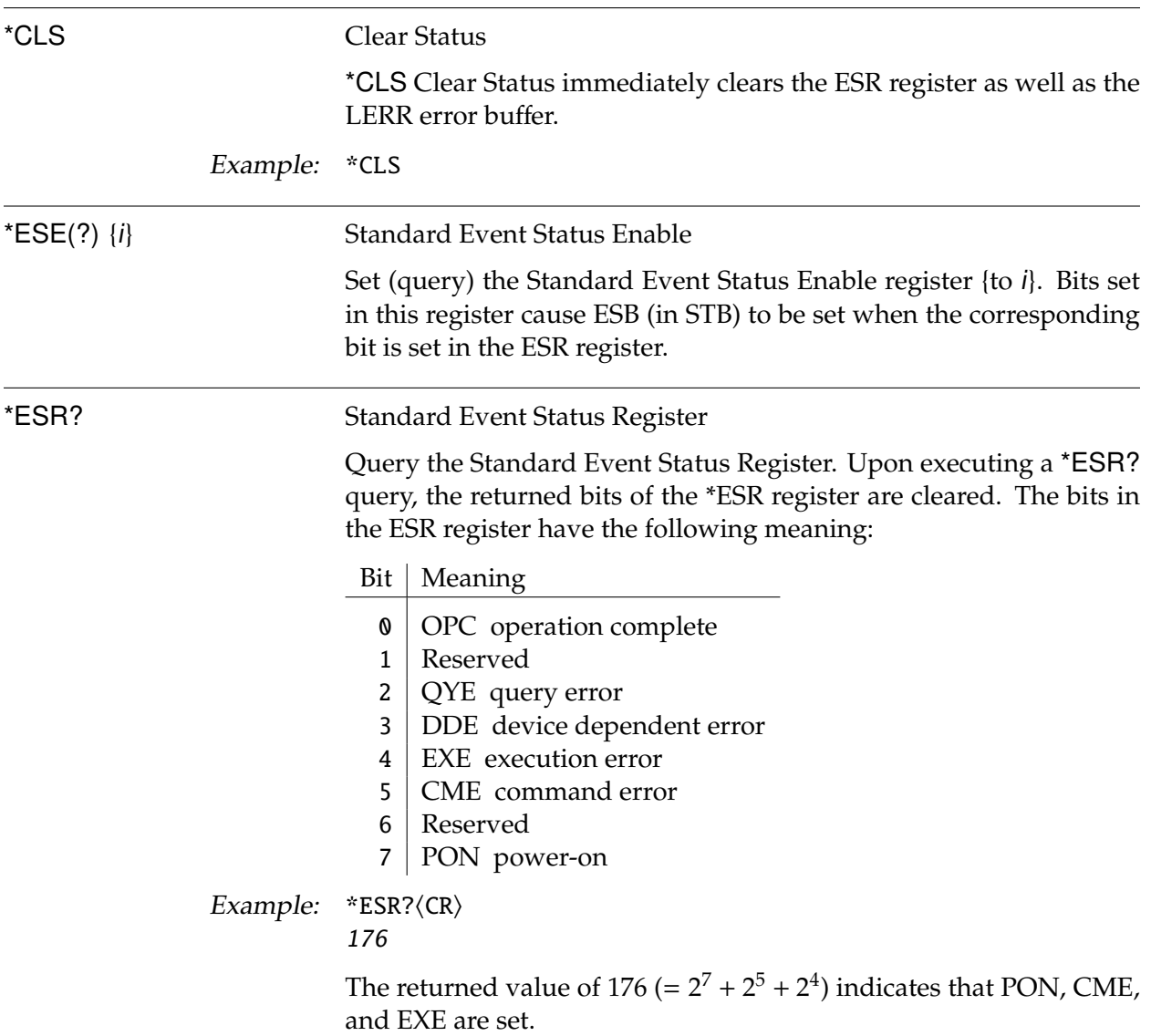

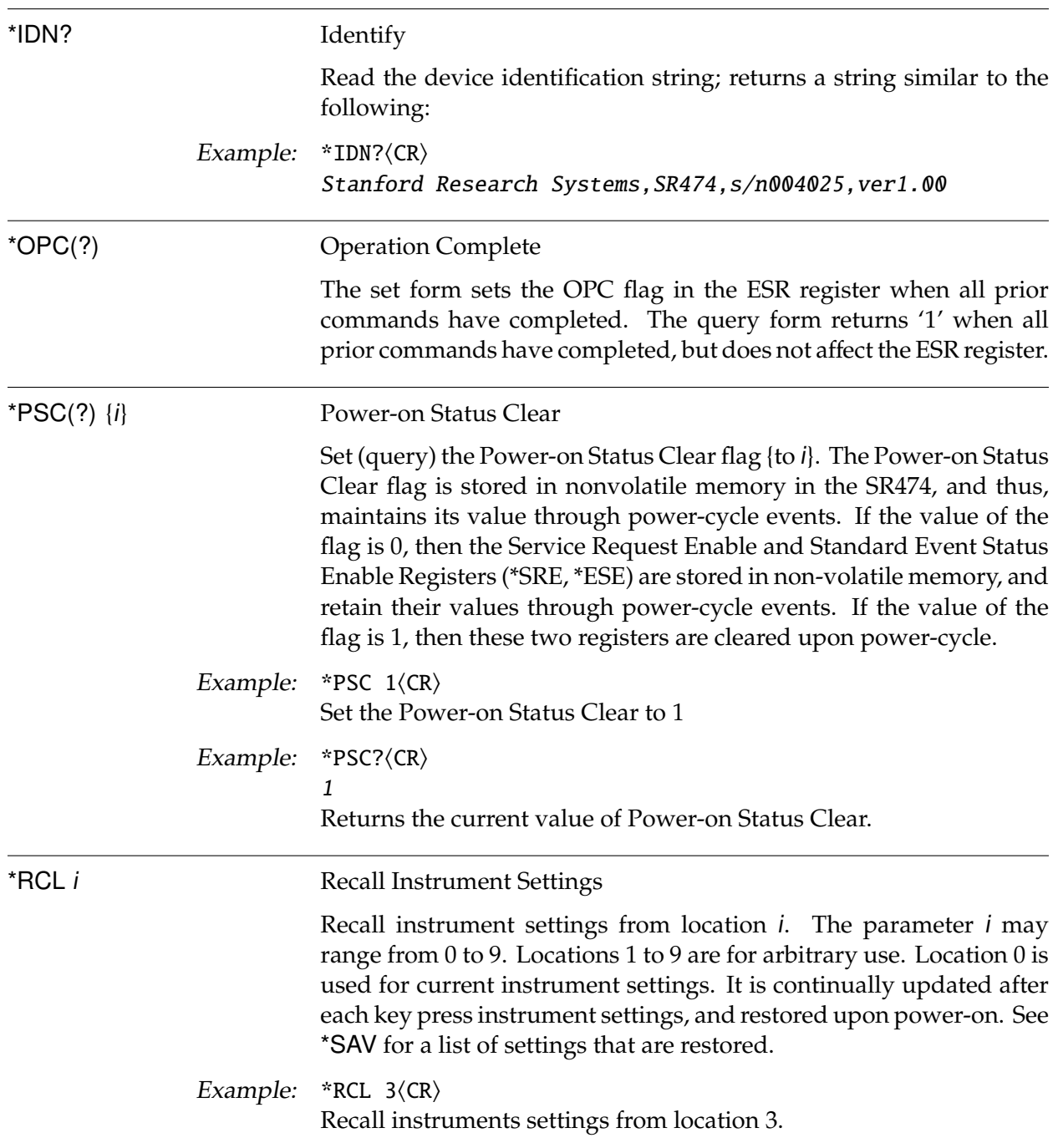

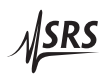

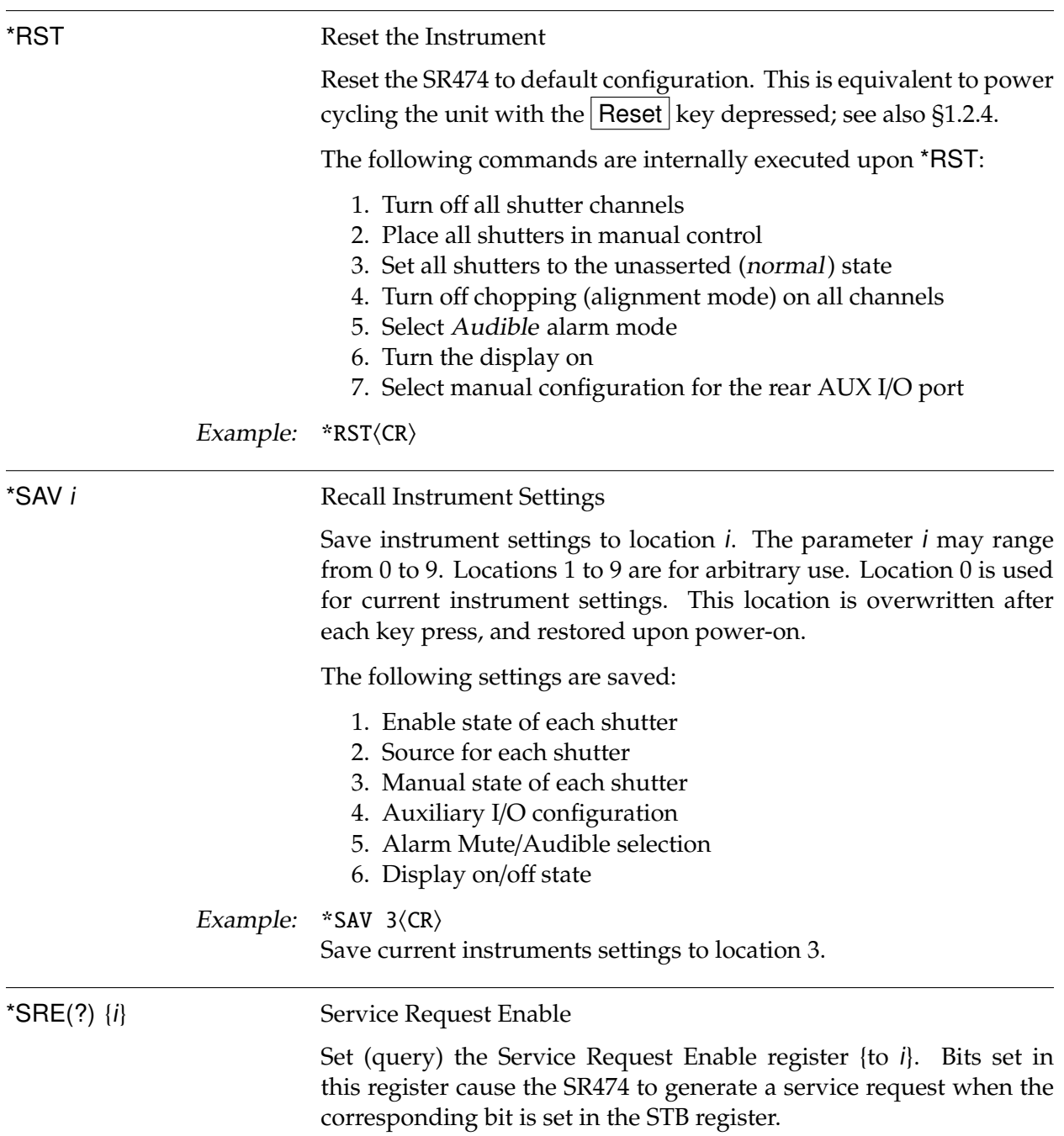

 $\sqrt{SRS}$ 

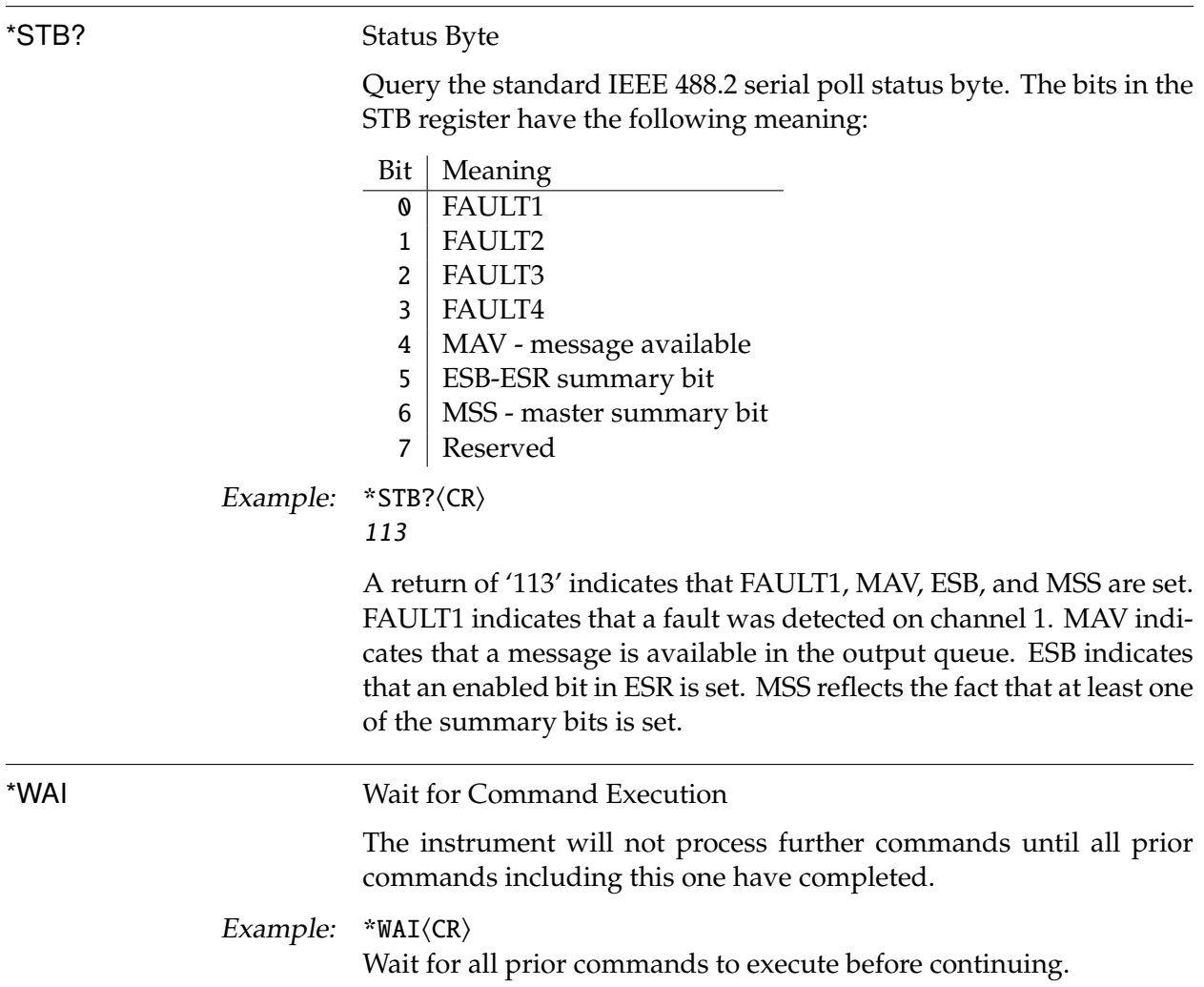

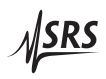

# **2.6.2 Status Reporting Commands**

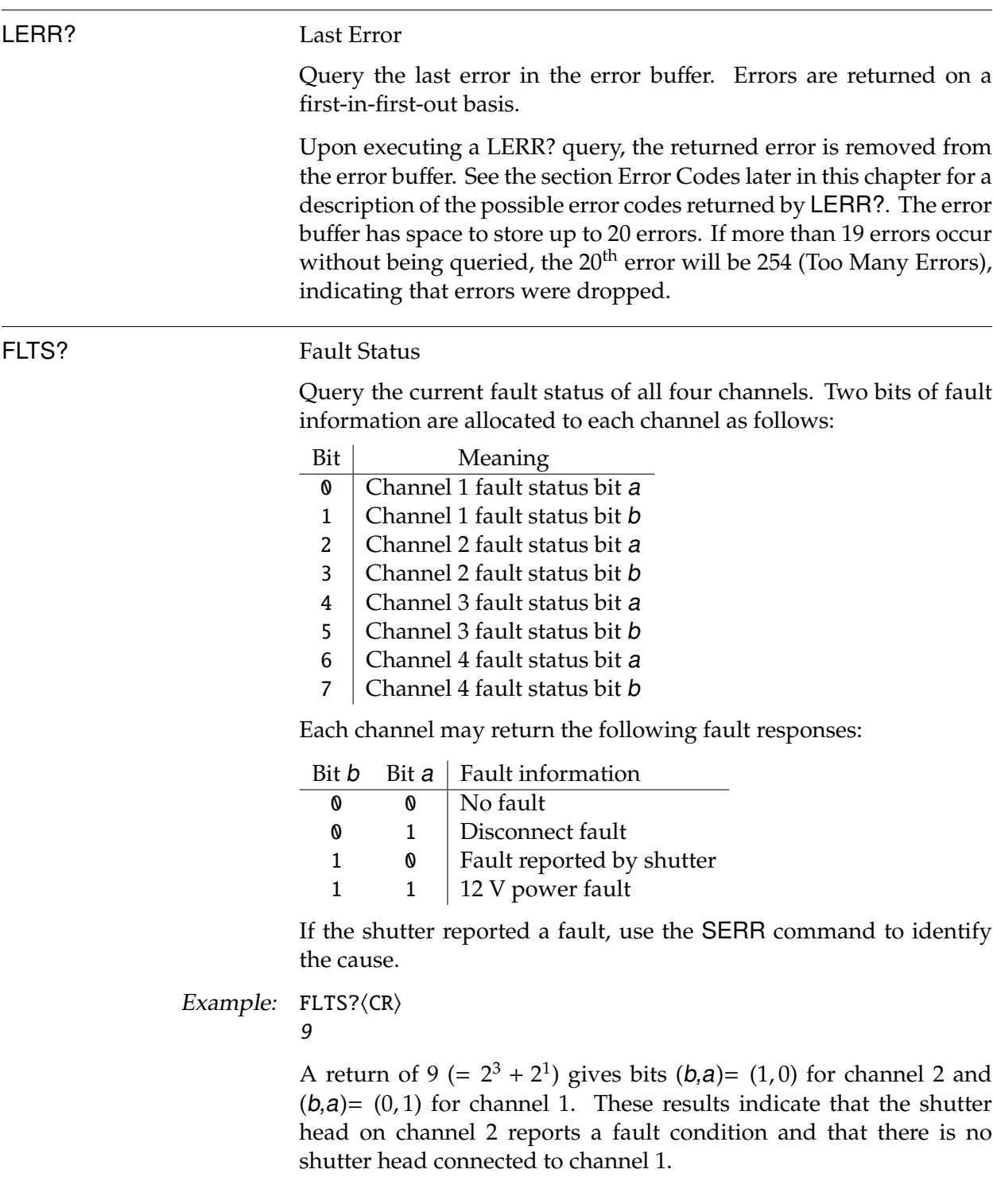

#### **2.6.3 Instrument Control Commands**

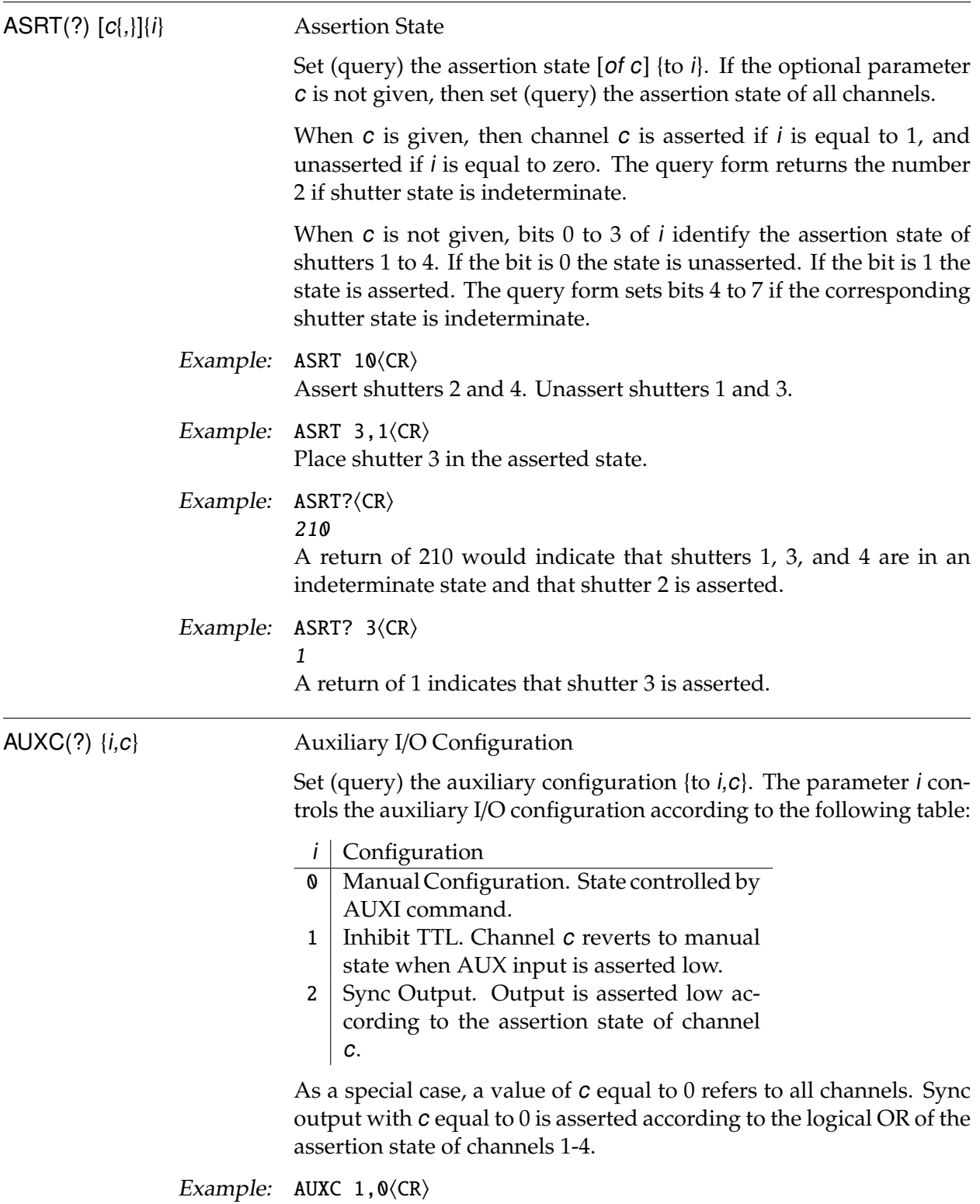

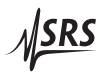

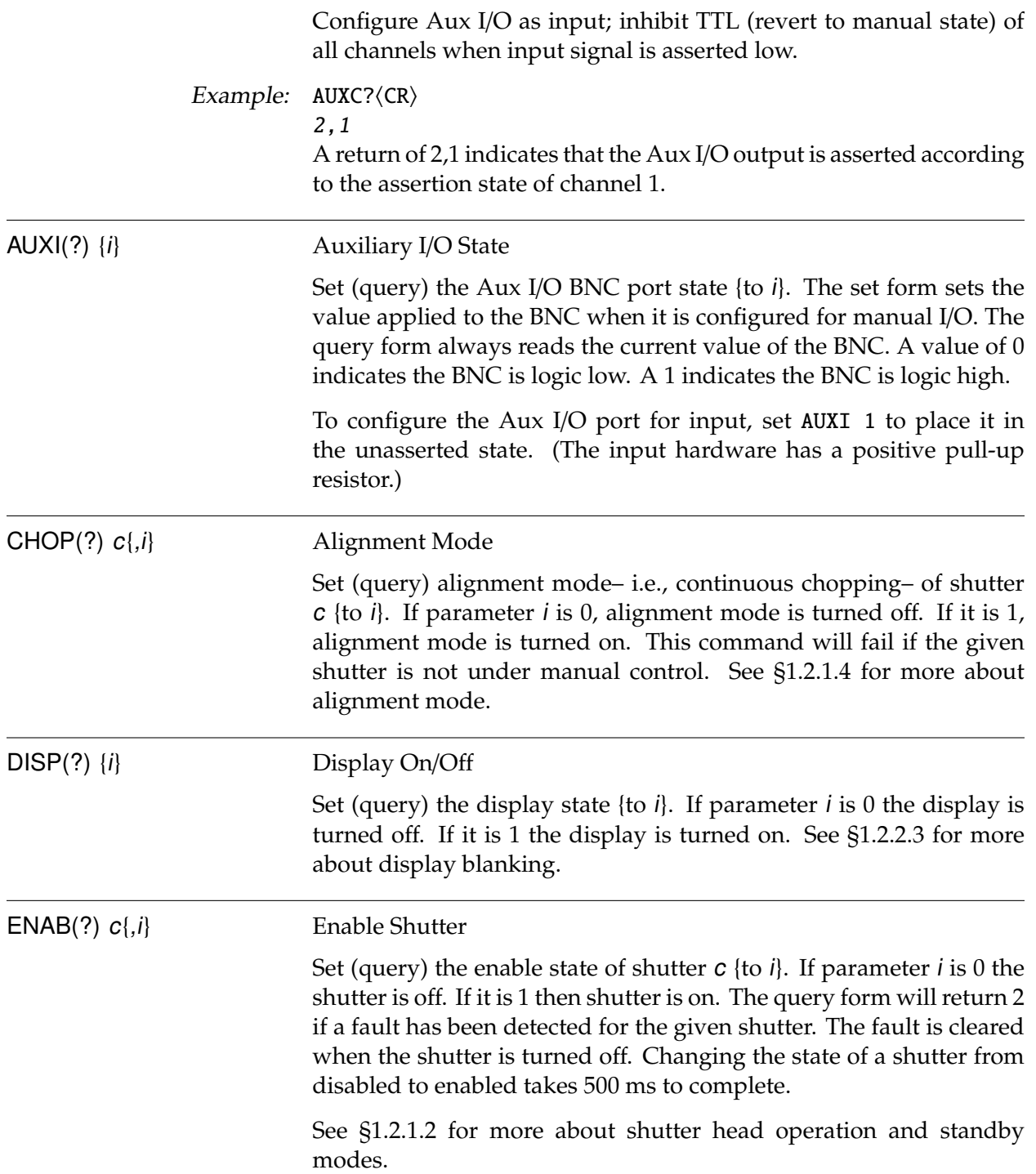

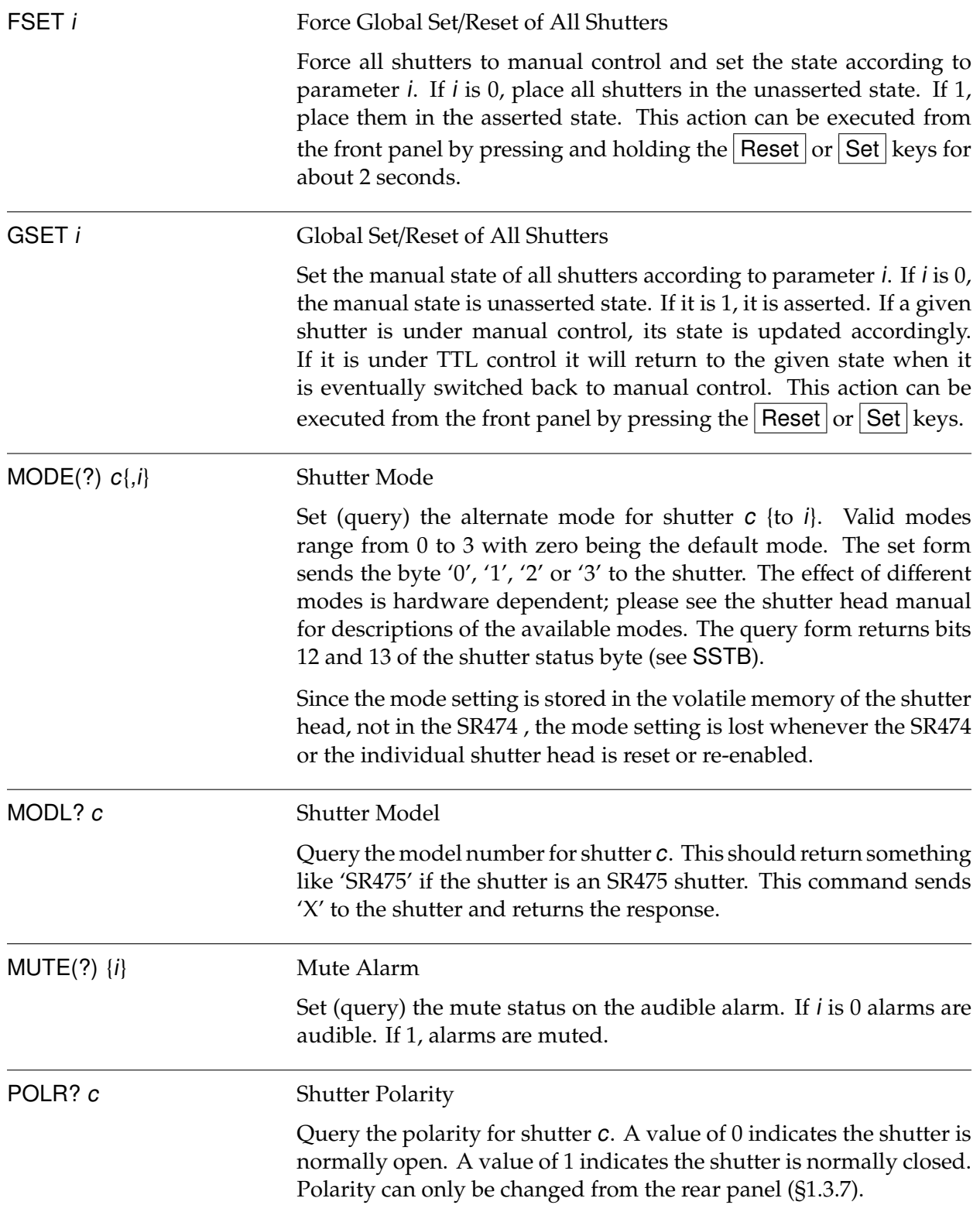

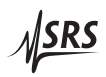

SCMD(?)  $c,s(b)$  Shutter Command

Query the maximum rate at which shutter c can operate. A return of 100 would indicate that it can operate at 100 Hz. This command sends 'R' to the shutter and returns the response.

Send ascii bytes  $s$  followed optionally by hex bytes  $b$  to shutter  $c$ . Send back the shutter response if the query form is used.

- Example:  $SCMD?1, T\langle CR \rangle$ 35 Send the ASCII byte 'T' to shutter 1 and return the response. This returns the shutter board temperature.
- SERR? c Shutter Error Word

Query the shutter error word for shutter c. This command sends 'W' to the shutter and returns the response.

SPOS? c Shutter Position

SSER? c Shutter Serial Number

Query the shutter position for shutter c. A value of 1 indicates the shutter is open. A value of 0 indicates the shutter is closed. A value of 1 indicates the shutter position is indeterminate. This command sends 'S' to the shutter and returns the response.

Query the shutter serial number for shutter c. This command sends 'Y' to the shutter and returns the response

SRCE(?)  $c\{,i\}$  Source of Control Set (query) the shutter source of control for channel  $c \{$ to *i*}. If *i* is 0, the shutter is under manual control. If 1, the shutter is under TTL control. Example: SRCE 3,1 $\langle CR \rangle$ Place shutter 3 under TTL control.

SSTB? c Shutter Status Byte

Query the shutter status byte for shutter c. This command sends 'Z' to the shutter and returns the response.

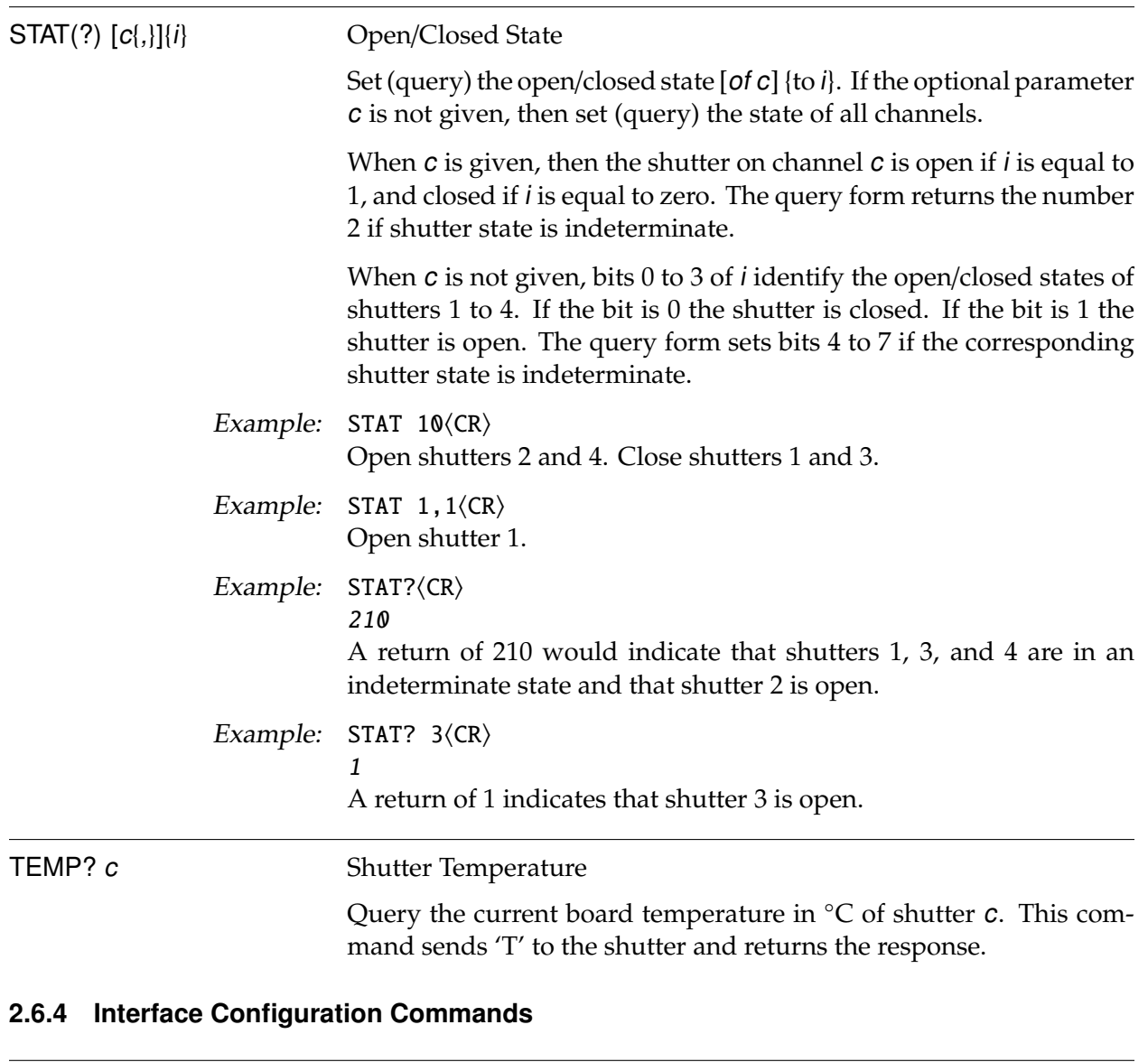

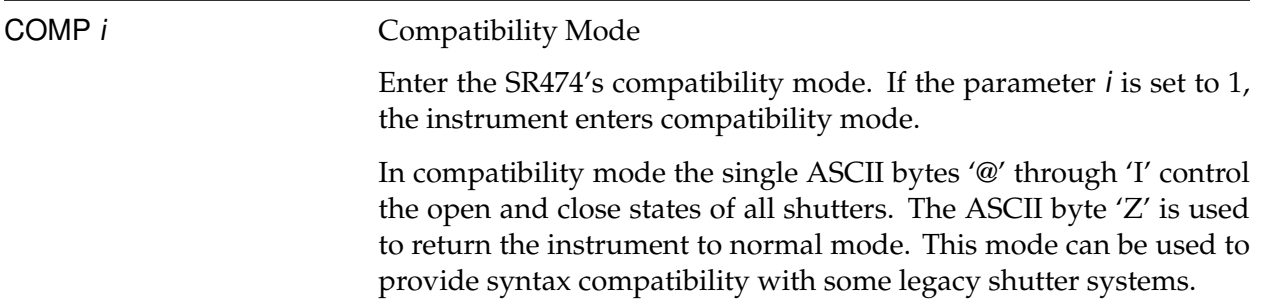

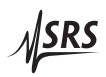

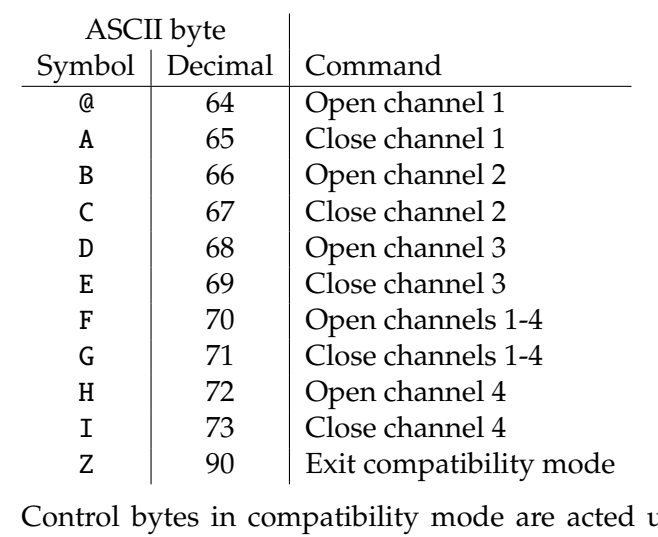

The complete list of commands available while in Compatibility Mode is as follows:

apon immediately. (Command terminators such as  $\langle CR \rangle$  are ignored.) Compatibility mode, as set by COMP 1, will be cancelled by power cycling the SR474. If compatibility mode is desired at turn-on, it can be enabled with the IFCF command.

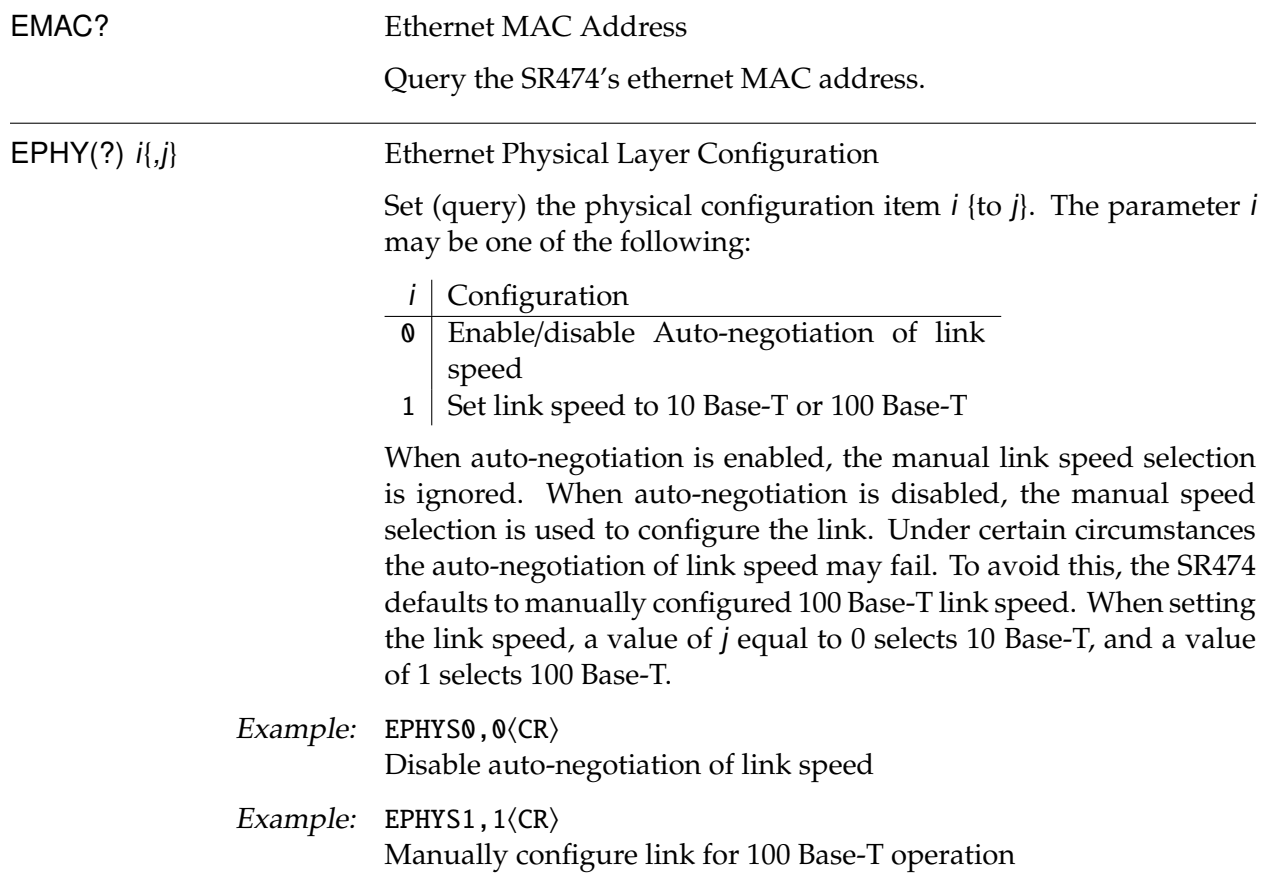

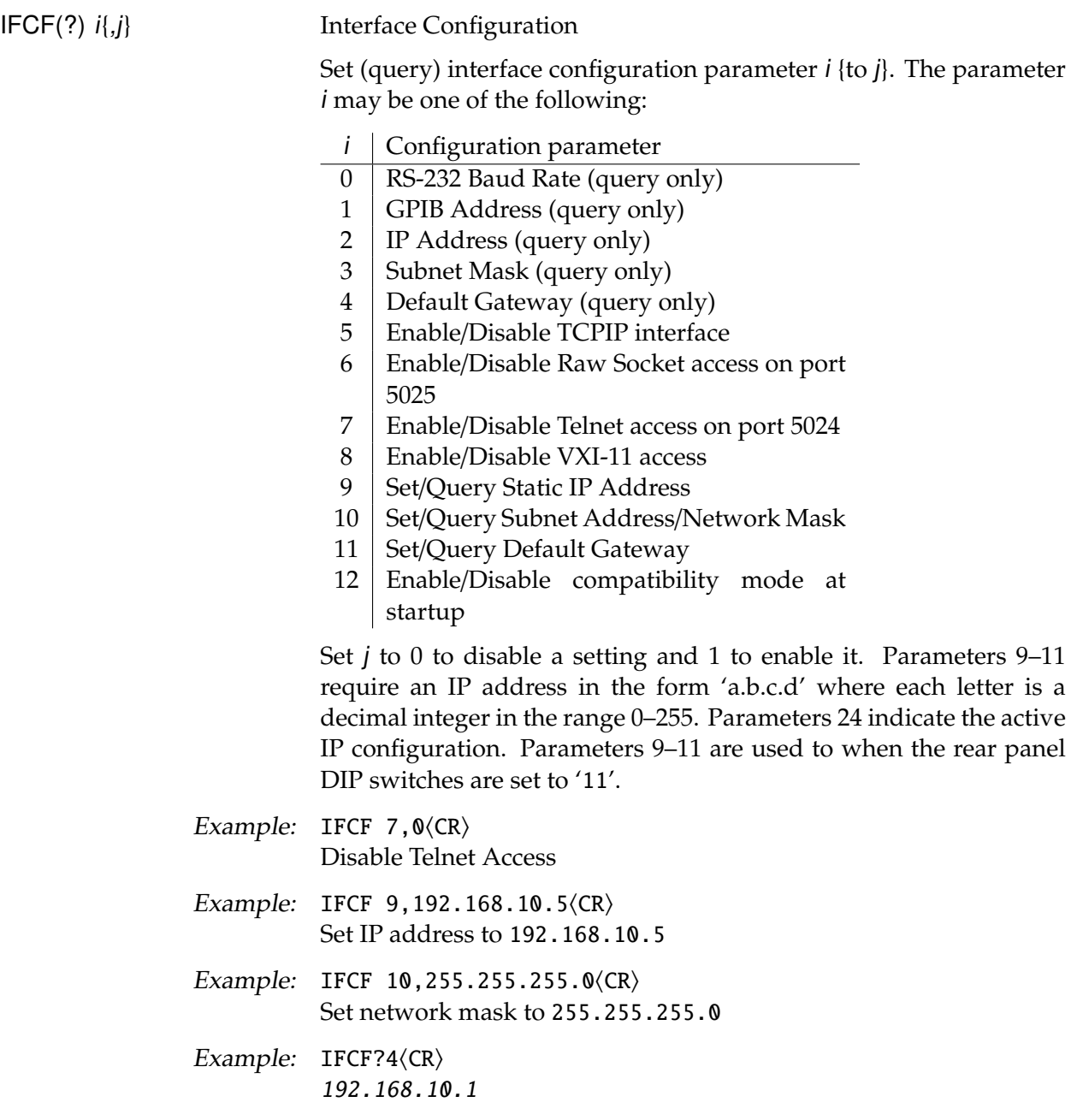

The returned value indicates the active default gateway.

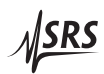

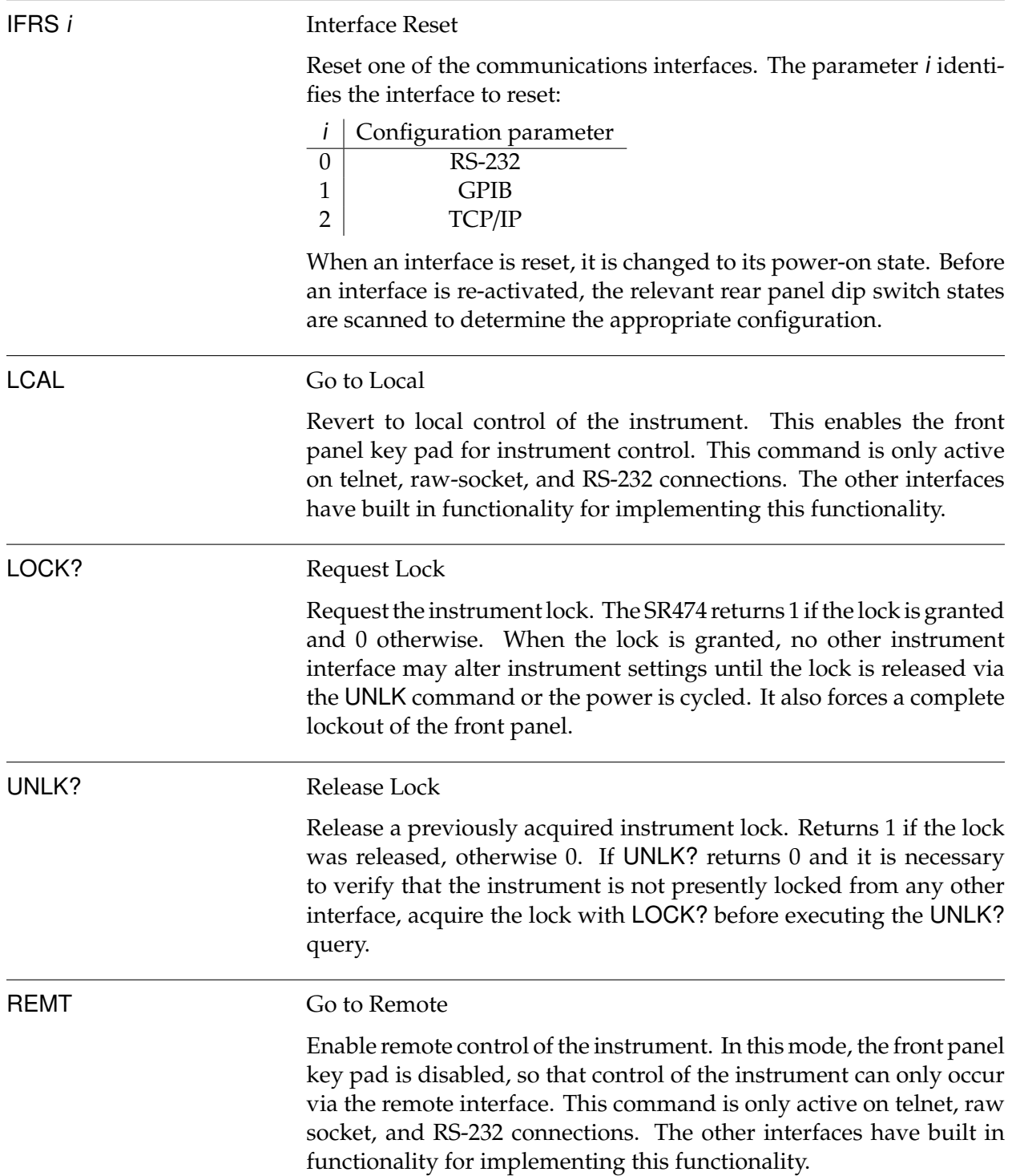

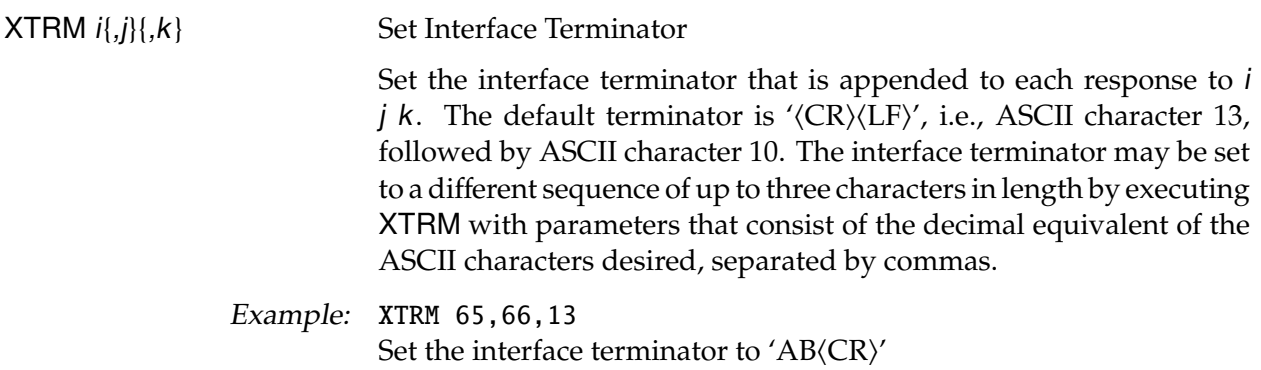

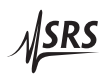

#### **2.7 Error Codes**

The SR474 contains an error buffer that stores up to 20 error codes associated with errors encountered during power-on self tests, command parsing, or command execution. The ERR LED will be highlighted when a remote command fails for any reason. The errors in the buffer may be read one by one by executing successive LERR? commands. The meaning of each of the error codes is described below.

#### **2.7.1 Execution Errors**

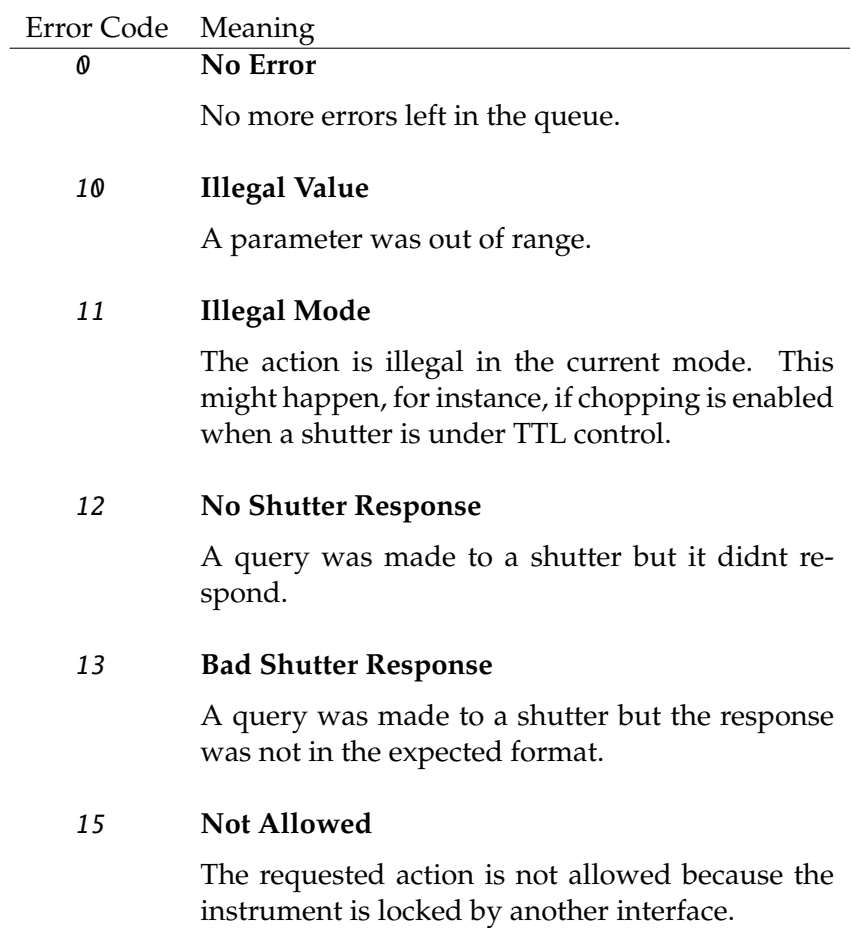

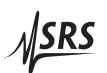

#### **2.7.2 Query Errors**

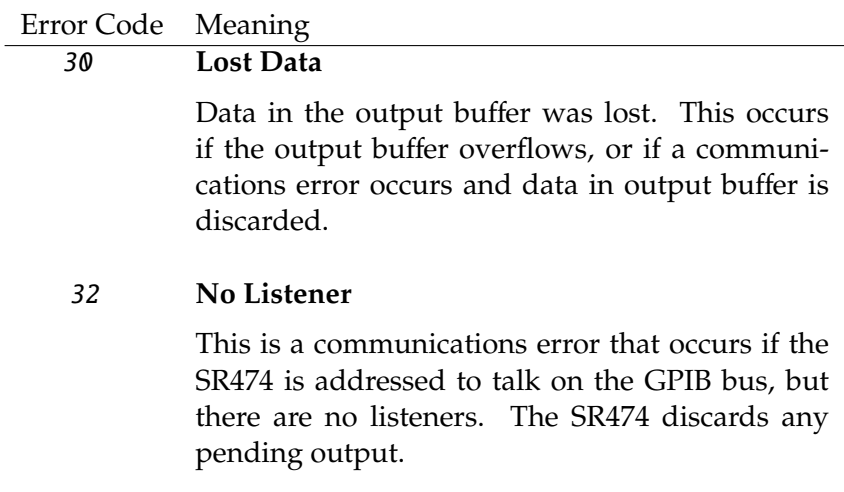

# **2.7.3 Device Dependent Errors**

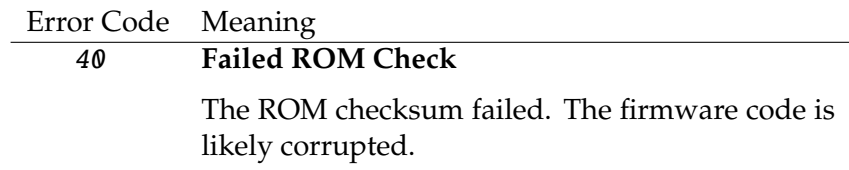

#### **2.7.4 Parsing Errors**

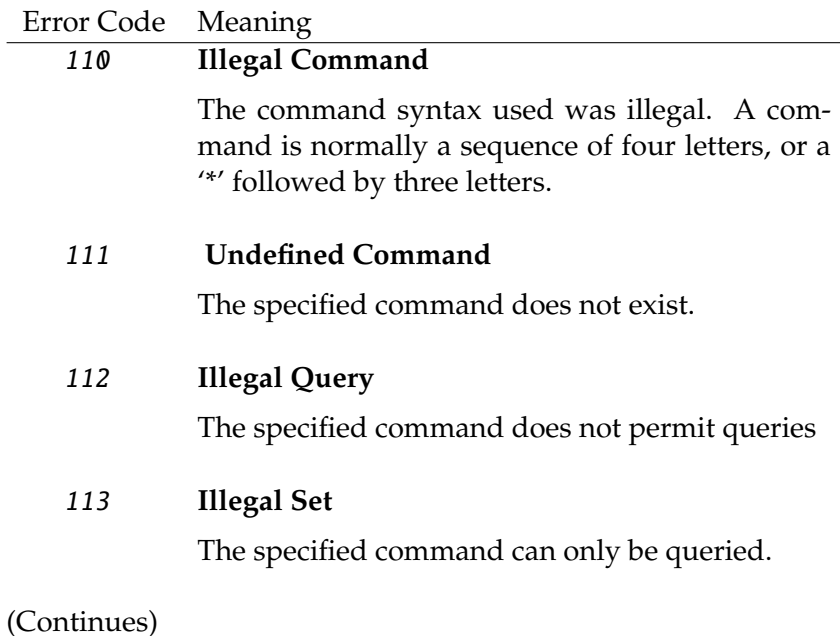

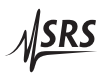

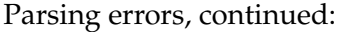

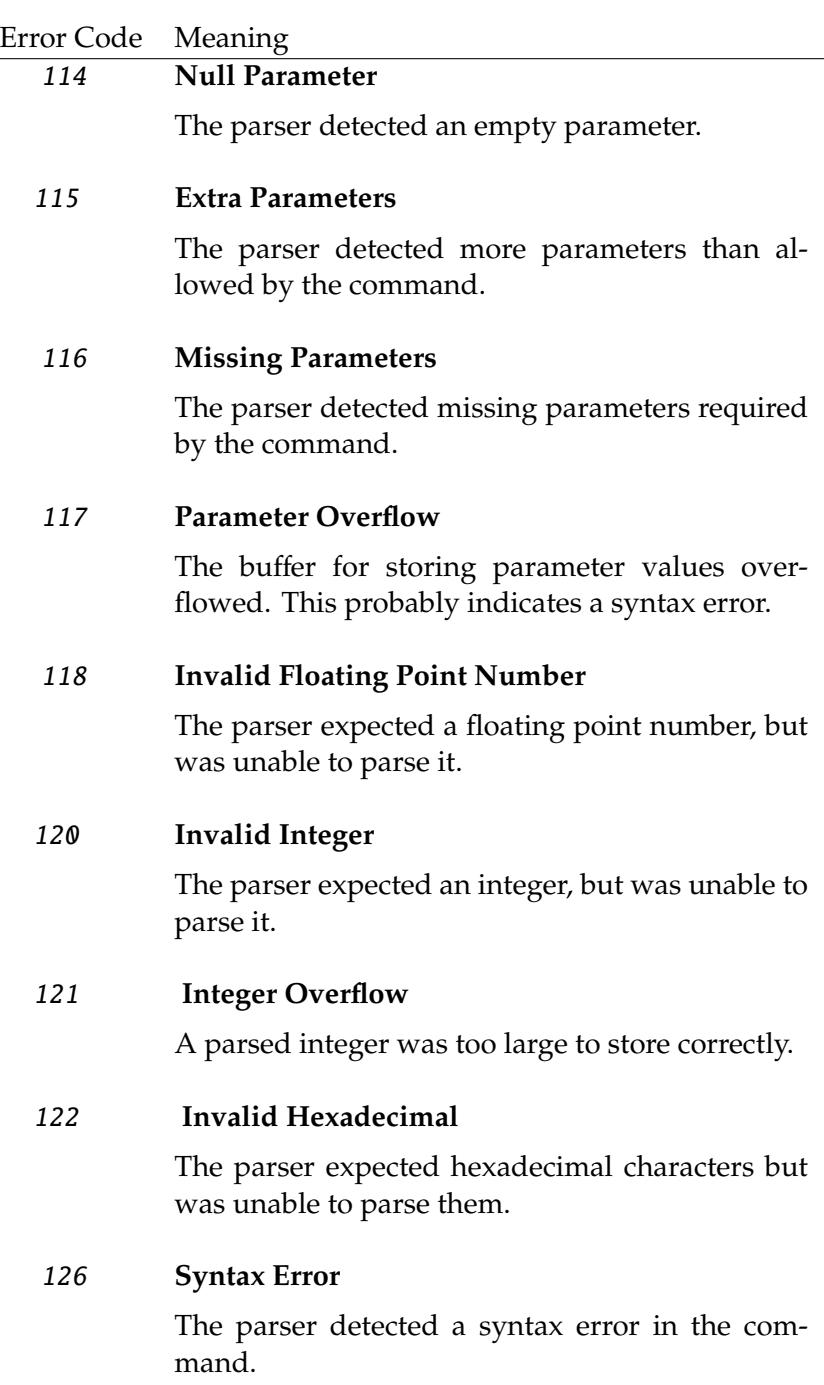

 $M$ SRS

#### **2.7.5 Communication Errors**

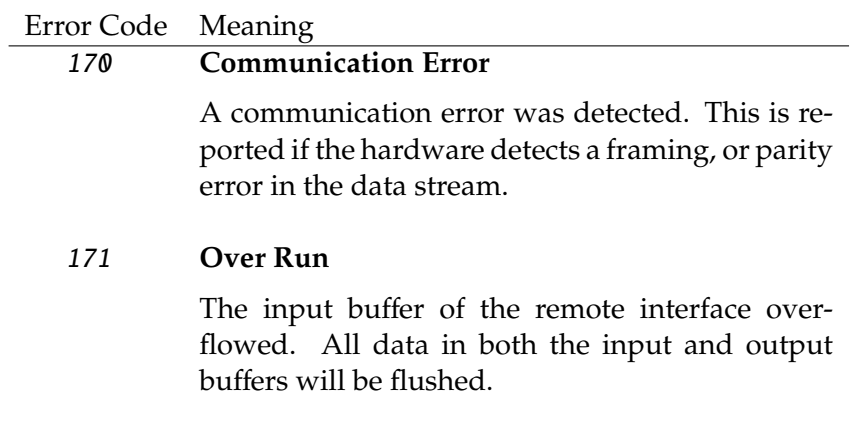

#### **2.7.6 Other Errors**

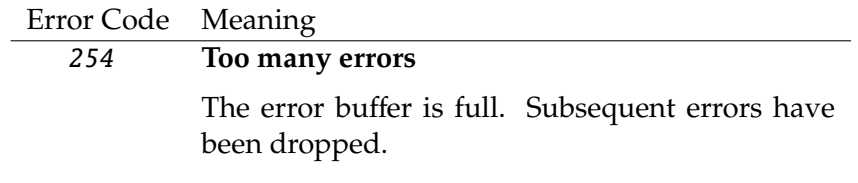

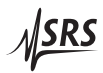